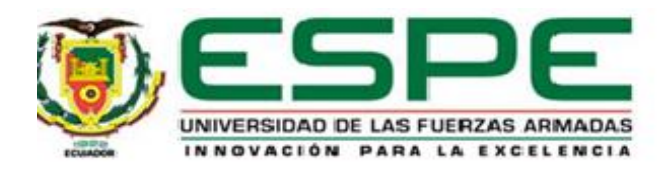

# <span id="page-0-0"></span>**Implementación de una aplicación de realidad virtual con el uso de avatars mediante un motor de**

# **juegos y tecnología digital para la creación de un ambiente educativo virtual**

Bravo Bravo, Cristian Hernan

Departamento de Eléctrica y Electrónica

Carrera de Tecnología Superior en Redes y Telecomunicaciones

Trabajo de integración curricular, previo a la obtención del título de Tecnología Superior en Redes y

Telecomunicaciones

Tintín Perdomo, Verónica Paulina

22 de noviembre del 2022

Latacunga

# <span id="page-1-0"></span>**COPYLEAKS**

# Proyecto-Cristian Bravo.docx

Scanned on: 14:49 November 21, 2022 UTC

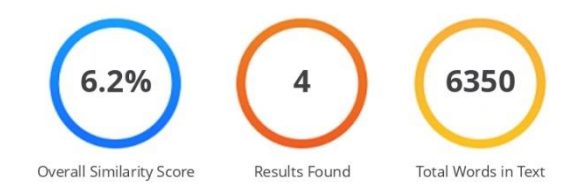

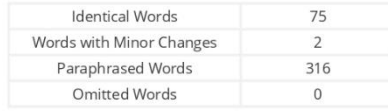

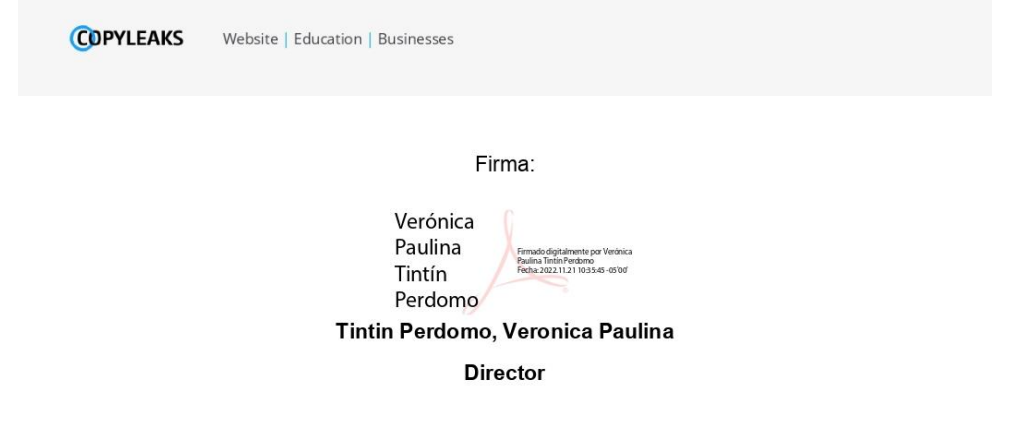

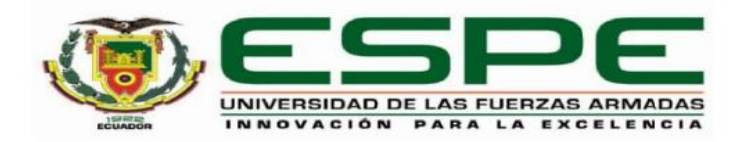

# Departamento de Eléctrica y Electrónica

# <span id="page-2-0"></span>Carrera de Tecnología Superior en Redes y Telecomunicaciones

# Certificación

Certifico que el trabajo de integración curricular: "Implementación de una aplicación de realidad virtual con el uso de avatars mediante un motor de juegos y tecnología digital para la creación de un ambiente educativo virtual" fue realizado por el señor Bravo Bravo, Cristian Hernan, el mismo que cumple con los requisitos legales, teóricos, científicos, técnicos y metodológicos establecidos por la Universidad de las Fuerzas Armadas ESPE, además fue revisado y analizada en su totalidad por la herramienta de prevención y/o verificación de similitud de contenidos; razón por la cual me permito acreditar y autorizar para que se lo sustente públicamente.

Latacunga, 28 de noviembre del 2022

# Firma:

Verónica Paulina Tintín Perdomo Firmado digitalmente por Verónica Paulina **Tintín Perdomo** Fecha: 2022.11.21 10:36:20 - 05'00'

Tintín Perdomo, Verónica Paulina

C. C 1802928398

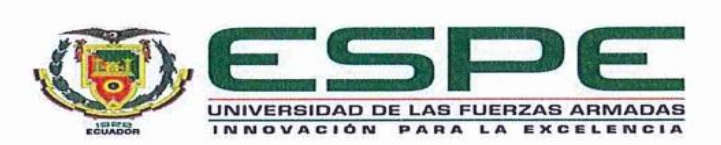

<span id="page-3-0"></span>Departamento de Eléctrica y Electrónica Carrera de Tecnología Superior en Redes y Telecomunicaciones

# Responsabilidad de Autoría

Yo, Bravo Bravo, Cristian Hernan, con cédula de ciudadanía n°2100667936, declaro que el contenido, ideas y criterios del trabajo de integración curricular: Implementación de una aplicación de realidad virtual con el uso de avatars mediante un motor de juegos y tecnología digital para la creación de un ambiente educativo virtual es de mi autoría y responsabilidad, cumpliendo con los requisitos legales, teóricos, científicos, técnicos, y metodológicos establecidos por la Universidad de las Fuerzas Armadas ESPE, respetando los derechos intelectuales de terceros y referenciando las citas bibliográficas.

Latacunga, 28 de noviembre del 2022

Firma

Bravo Bravo, Cristian Hernan C.C.: 2100667936

<span id="page-4-0"></span>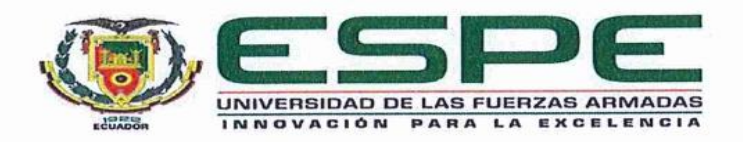

# Departamento de Eléctrica y Electrónica

# Carrera de Tecnología Superior en Redes y Telecomunicaciones

# Autorización de Publicación

Yo Bravo Bravo, Cristian Hernan, con cédula de ciudadanía n°2100667936, autorizo a la Universidad de las Fuerzas Armadas ESPE publicar el trabajo de integración curricular: Implementación de una aplicación de realidad virtual con el uso de avatars mediante un motor de juegos y tecnología digital para la creación de un ambiente educativo virtual en el Repositorio Institucional, cuyo contenido, ideas y criterios son de mi responsabilidad.

Latacunga, 28 de noviembre del 2022

Firma

Bravo Bravo, Cristian Hernan C.C.: 2100667936

# **Dedicatoria**

<span id="page-5-0"></span>Dedico este trabajo a primeramente a mi madre, quien me apoyo en todo momento y siempre confió en mí, además de darme siempre consejos y palabras de aliento que me ayudaron a continuar por más difícil que sean los retos, también dedico a la empresa DeepBlend, quienes confiaron en mí, a sus desarrolladores, su ayuda y por enseñarme siempre cosas nuevas desinteresadamente.

#### **Agradecimiento**

<span id="page-6-0"></span>El presente trabajo es el resultado de meses de aprendizaje, de mucho esfuerzo y dedicación, así mismo muchas personas valiosas los cuales supieron impartir su conocimiento y brindar consejos oportunos, quiero agradecer primeramente a mi madre, también a la empresa DeepBlend, la cual me brindo un apoyo incondicional, sus consejos y guías para seguir adelante, a mis maestros porque sus enseñanzas supieron formarme de una manera profesional

Un agradecimiento especial a Gabriel Paz, quien fue quien me dio la idea de realizar este proyecto, además de su paciencia para enseñarme a usar los diferentes programas y su ayuda en todo momento que se necesitaba.

# <span id="page-7-0"></span>ÍNDICE DE CONTENIDO

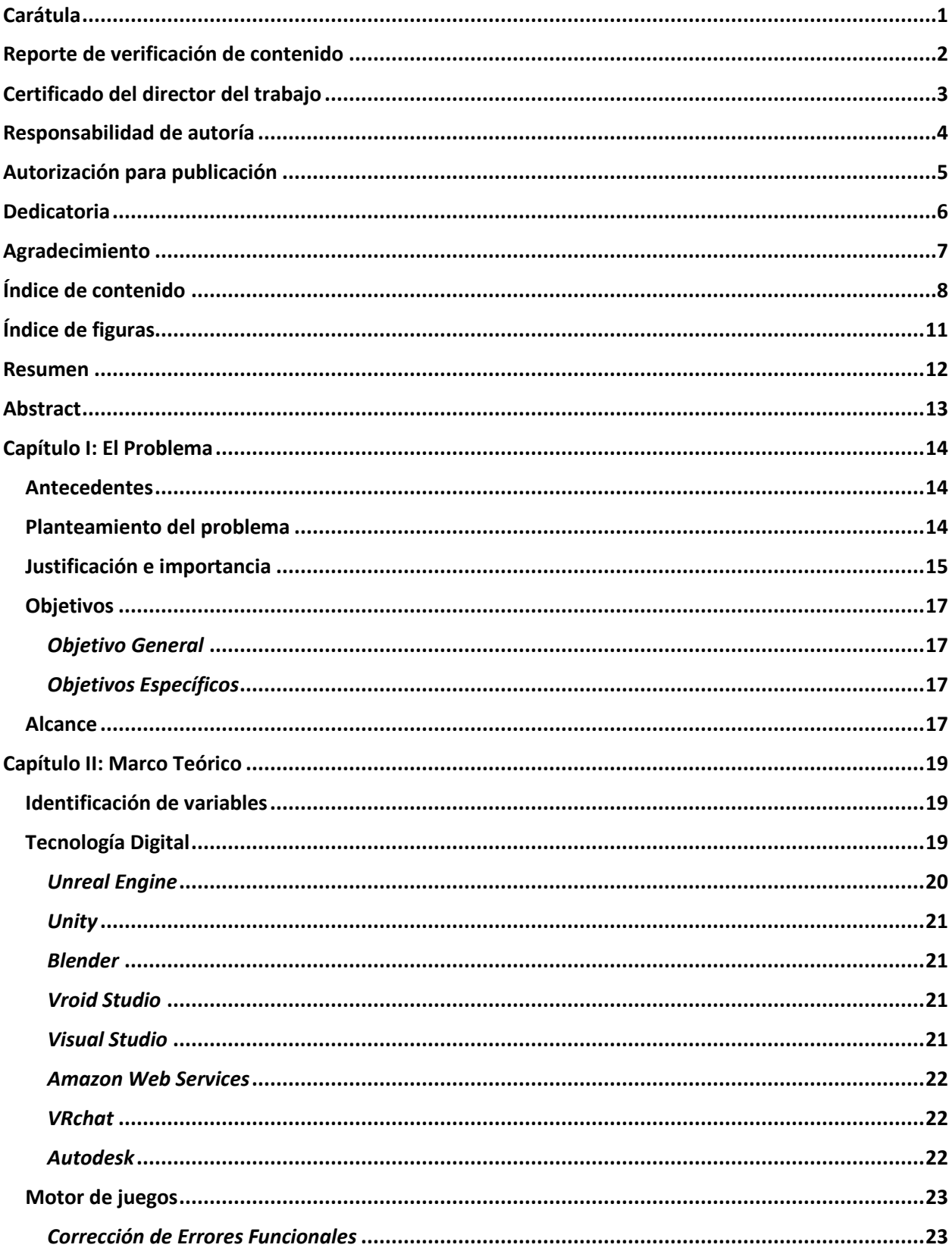

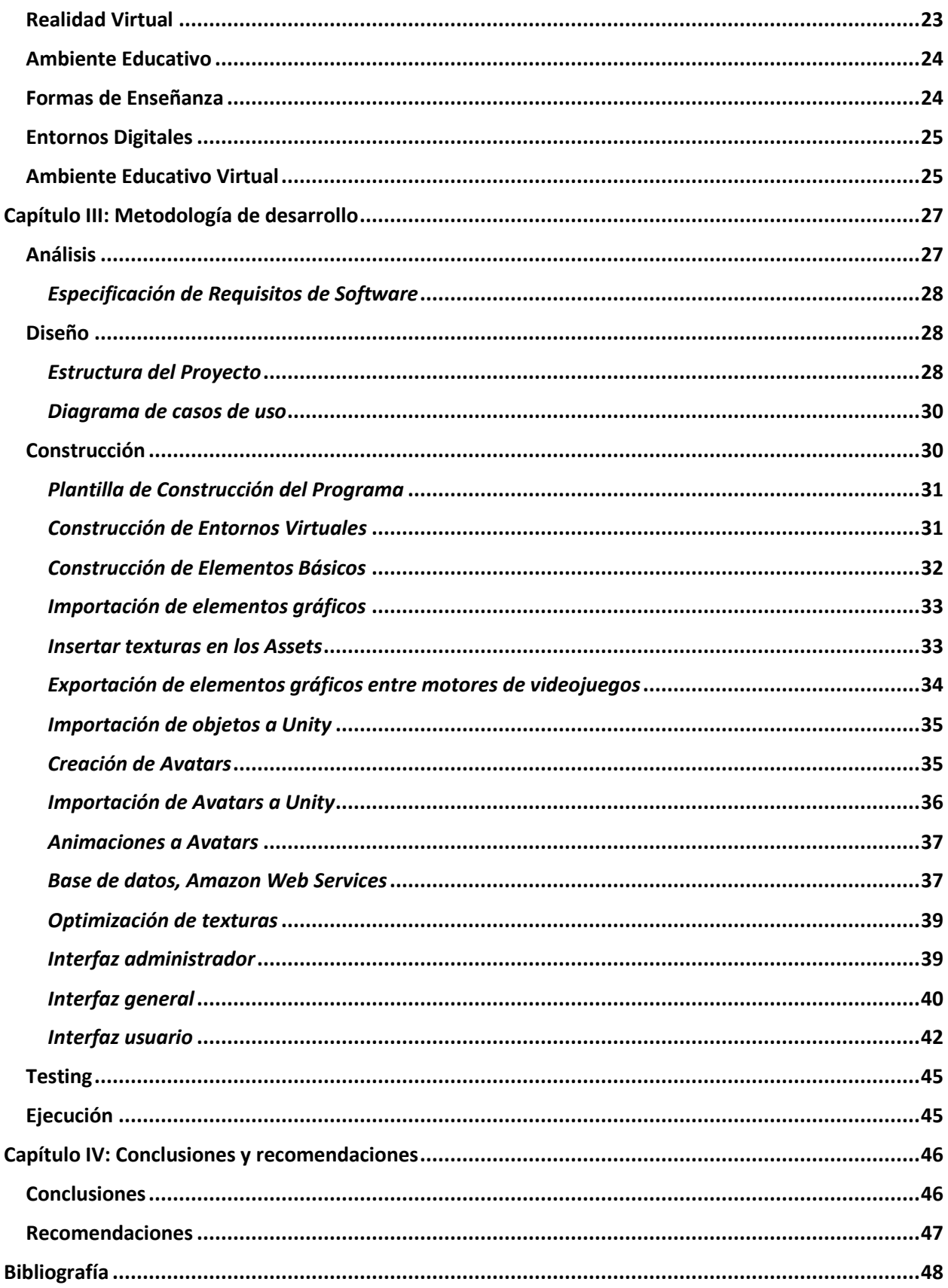

<span id="page-9-0"></span>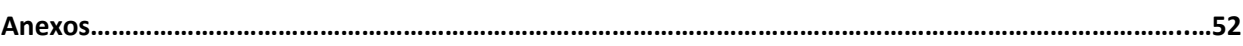

# **ÍNDICE DE FIGURAS**

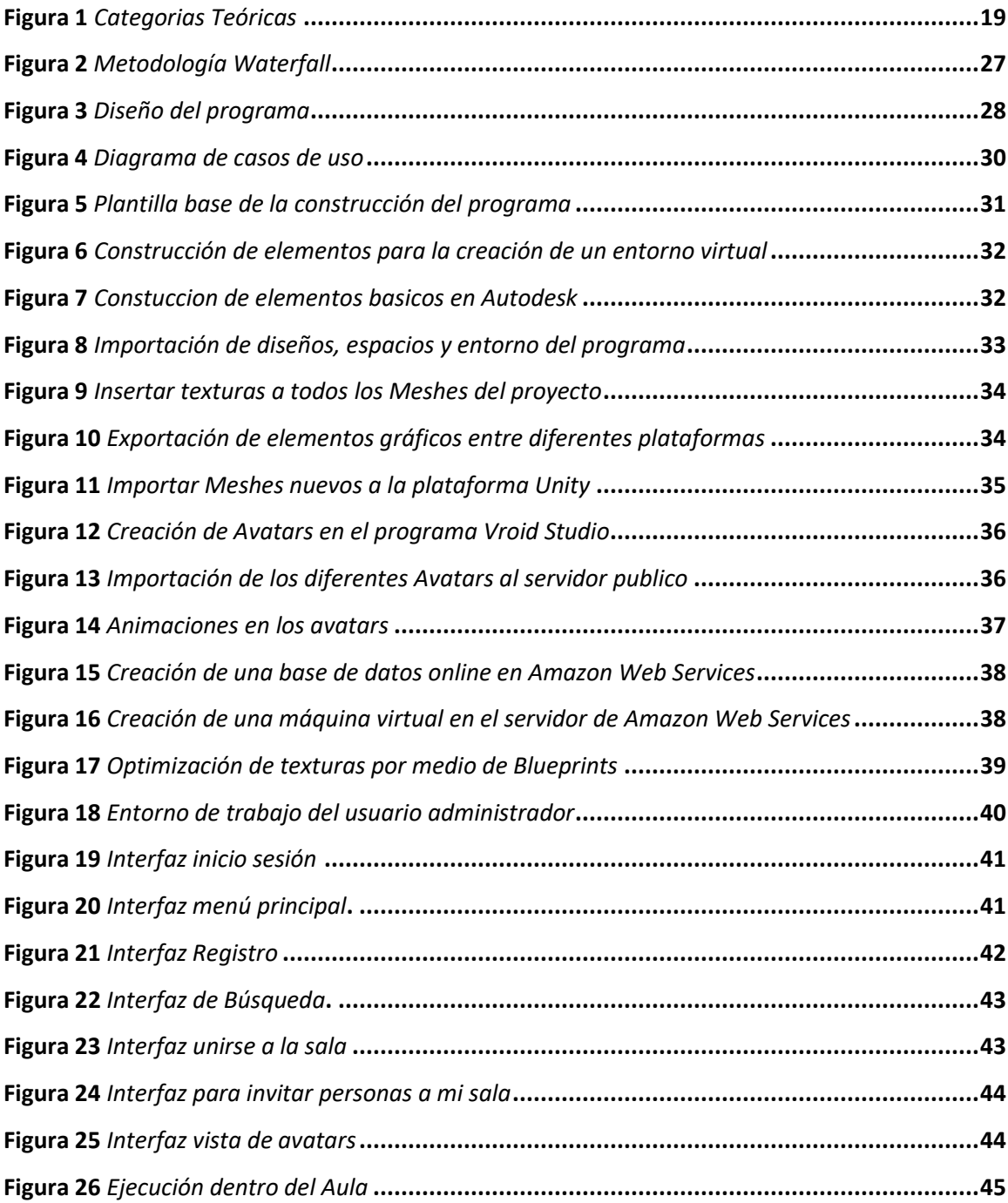

#### **Resumen**

<span id="page-11-0"></span>El presente proyecto tiene como finalidad entregar una aplicación llamada DeepClass que busca una alternativa a la manera de recibir clases virtuales, con el objetivo de presentar un modelo nuevo de negocio para las clases virtuales en escuelas, colegios y universidades, manteniendo el distanciamiento social necesarios en estos tiempos. Para lograr este programa se usa un motor de videojuegos llamado Unreal Engine y Unity. El programa se realizó con la ayuda de la empresa Deep Blend, consta de un entorno simulado de un ambiente educativo dividido en tres sectores, donde el docente y alumnos deberán registrarse antes de ingresar a recibir clases para después poder ingresar a la aplicación que estará alojada en un servidor online llamado VRChat, en donde los usuarios podras interactuar entre si y recibir clases de manera simultánea, esto es posible gracias a: Blender y Autodesk, programas usados tanto para el modelaje y diseño de los elementos básicos de la aplicación, Vroid Studio, un programa usado para la creación de avatars que posteriormente se le darán animaciones respectivamente al gusto del usuario. El proyecto tiene una finalidad de mostrar una versión "Beta" de un entorno virtual controlado a la necesidad del cliente o usuario final y mostrar opciones innovadoras en post de la mejora continua en la calidad de dar y recibir clases.

*Palabras claves: tecnología digital, realidad virtual, entorno digital , motor de juegos*

#### **Abstract**

<span id="page-12-0"></span>This project aims to deliver an application called DeepClass that seeks an alternative to the way of receiving virtual classes, with the objective of presenting a new business model for virtual classes in schools, colleges and universities, maintaining the social distancing necessary in these times. To achieve this program, a video game engine called Unreal Engine and Unity are used. The program was made with the help of the company Deep Blend, consists of a simulated environment of an educational environment divided into three sectors, where the teacher and students must register before entering to receive classes and then enter the application that will be hosted on an online server called VRChat, where users can interact with each other and receive classes simultaneously, this is possible thanks to: Blender and Autodesk, programs used for both modeling and design of the basic elements of the application, Vroid Studio, a program used for the creation of avatars that later will be given animations respectively to the user's taste. The project has the purpose of showing a "Beta" version of a virtual environment controlled to the needs of the client or end user and show innovative options for continuous improvement in the quality of giving and receiving classes.

*Keywords: digital technology, virtual reality, digital environment, game engine*

#### **Capítulo I**

#### **El Problema**

#### <span id="page-13-1"></span><span id="page-13-0"></span>**Antecedentes**

Actualmente a causa del COVID-19 la forma de ver el mundo ha cambiado, por tal motivo las empresas y particulares adaptándose a la nueva normalidad aprovecharon esta oportunidad, generando nuevos modelos de negocios en varios ámbitos en pro del distanciamiento social, cambiando la perspectiva de ver el mundo, además de evitar el aumento de contagios.

Para entender más sobre la nueva normalidad se muestran los siguientes trabajos investigativos: En el trabajo realizado por Basogain, Olabe, Espinosa, Rouèche y Olabe (2021) cuyo tema es: "Realidad Aumentada en la Educación: una tecnología emergente", el cual señala que: La realidad aumentada está relacionada con la tecnología de la realidad virtual que está más extendida en la sociedad y presenta algunas características comunes como por ejemplo la inclusión de modelos virtuales gráficos 2D y 3D en el campo de visión del usuario; la principal diferencia es que la realidad aumentada no reemplaza el mundo real por uno virtual, sino al contrario, mantiene el mundo real que ve el usuario complementándolo con información virtual superpuesta al real. El usuario nunca pierde el contacto con el mundo real que tiene al alcance de su vista y al mismo tiempo puede interactuar con la información virtual superpuesta.

Por lo mencionada antes, es importante aplicar la realidad virtual en el campo educativo, mejorando la experiencia de los estudiantes y haciendo más amenas las clases en línea creando entornos virtuales, además de crear mercados potenciales en el ámbito de la educación.

#### <span id="page-13-2"></span>**Planteamiento del problema**

La empresa Deep Blend se encuentra ubicada en Cumbayá, al oriente de la capital ecuatoriana en el valle de Tumbaco, es una agencia creativa creada en el año 2018, Deep Blend (2018) en su página web menciona que su vocación es la creación de estrategias, contenidos y programas que son diferentes y novedosos, la cual se adapta a las necesidades que requiera cada cliente, adaptándolos a su medida. Con la ayuda de toda la tecnología vanguardista como tradicional. Además de generar estrategias para mejorarlos. Innovando mercados y adaptándolas a mejorar la experiencia tecnológica de todos sus clientes, iniciando en el campo educativo, generando soluciones vanguardistas para adaptarnos a la nueva normalidad.

El trabajo realizado por Contino (2020) acerca de la "Logística Post Pandemia" nos señala que: "Siempre en todas las sugerencias de mejora en los procesos aparece la idea de aplicar tecnología, cosa que a veces no es un tema de costos sino de cultura y adaptación", esto confirma que para soluciones vanguardistas es necesario aplicar tecnología, esto tratara de solucionar algunos problemas que actualmente son:

- Problemas en la falta de concentración por parte de los alumnos y docentes.
- Distanciamiento social.
- Falta de interacción en las clases online.

De no solucionarse seguirá incrementando el índice de contagios y la disconformidad al momento de recibir clases, es necesario adaptarnos a una nueva normalidad y comenzar a innovar a los diferentes campos que genera la realidad virtual.

#### <span id="page-14-0"></span>**Justificación e importancia**

En la actualidad se deberá desarrollar diferentes sistemas educativos para enfrentar las oportunidades y desafíos del siglo XXI, investigando diferentes tecnologías emergentes con la iniciativa de mejora educativa continua, desarrollando políticas que apoyen la transformación educativa y brindando innovación. Con el desarrollo de estas tecnologías se permitirá a la gente sentir de manera real el entorno educativo, es decir un aprendizaje por medio de la experiencia gracias a la realidad virtual (Dede, 2001).

Debido la nueva normalidad que estamos viviendo muchos trabajos y hábitos fueron obligados a cambiar en personas y hogares, llamando la atención el uso de la ciencia y la tecnología para innovar nuevas formas de adaptarse, muchos de los fenómenos científicos que nos afectan son tridimensionales. Frecuentemente, los estudiantes no entienden cosas cuando están representadas en dos dimensiones y es más fácil e interactivo saber las cosas en una realidad 3D.

Se beneficiarán del presente trabajo investigativo los estudiantes y docentes porque podrá cumplir con sus responsabilidades otorgadas, también podrán recibir clases de una manera más cómoda y didáctica.

Se aprovecharán los resultados para poder identificar la comodidad de los estudiantes referentes a este entorno virtual, así mismo, poder ayudar a los docentes a salvaguardar la integridad de los estudiantes y mejorar la comodidad de las clases.

Por lo dicho anteriormente es importante que la Universidad de las Fuerzas Armadas ESPE posea una aplicación que facilite las clases interactivas entre las mismas, así como cumplir con las normas de urbanidad y buenas costumbres con el entorno.

#### <span id="page-16-0"></span>**Objetivos**

#### <span id="page-16-1"></span>*Objetivo General*

Implementar una aplicación de realidad virtual con el uso de avatars mediante un motor de juegos y tecnología digital para la creación de un ambiente educativo virtual.

#### <span id="page-16-2"></span>*Objetivos Específicos*

- Realizar la especificación de requisitos de software con el estándar IEEE 830 para determinar necesidades de docentes y alumnos en el uso de una aplicación de realidad virtual.
- Desarrollar la aplicación de realidad virtual con el uso de avatars para una mejor experiencia en clases, para esta experiencia se utilizará VRoid Studio, además del programa Unreal Engine, donde estará el motor de base para la aplicación.
- Montar la aplicación en un servidor publico con la ayuda del programa Unity.
- Realizar las respectivas pruebas funcionales en la aplicación y adaptarlas a las necesidades del profesor para así poder tener una mejor experiencia en clase.

#### <span id="page-16-3"></span>**Alcance**

Primeramente, se planteó un problema inicial del cual se trató de darle una alternativa diferente a la cual es la manera de recibir clases y la manera de interactuar de forma Docente – Estudiante, para esto se planteó elaborar un programa capaz de recibir clases de una manera diferente, su objetivo principal es comprender mejor las clases.

Con la ayuda del programa Unreal Engine el cual será el motor base de la aplicación se podrá crear un entorno virtual, con el programa Autodesk y Blender, se creará los diferentes diseños que usaremos para la aplicación, este entorno virtual estará dividido en 3 áreas, el primero será un área donde impartirán las clases, la segunda área será de preguntas - respuestas y la última área de ocio. También se usará el programa Unity, el cual también es un motor de juegos, con el fin de que sea compatible con el servidor en línea público llamado VRChat y poder realizar un aula con diferentes

usuarios al mismo tiempo, por último, con el programa Vroid Studio se usara para crear avatars. Por ser el primer lanzamiento esta aplicación tendrá varias limitaciones, por ejemplo, para poder acceder a nuestro programa, es necesario descargar el launcher de VRChat, ya que en éste se encuentra alojado nuestro mundo, el registro se lo deberá realizar de forma manual cada docente en un archivo de Excel, la base de registros de estudiantes será dependiendo de cada profesor, tendrán una plantilla establecida de avatars. Todas estas limitaciones serán la base para futuros proyectos similares ya que según la necesidad del usuario será adaptativo, si el proyecto tiene buena acogida en el mercado se lo hará con más interacciones donde los estudiantes y docentes tendrán más opciones.

La aplicación tiene la finalidad de dar la primera toma de contacto del estudiante y el docente con un entorno virtual e incentivarlos a adquirir estos sistemas interactivos adaptadas a su entorno.

Esta aplicación es la base para futuros proyectos en la empresa DeepBlend, gracias a esta aplicación piensa entrar a los entornos educativos con la finalidad de mejorar la experiencia en clases.

#### **Capítulo II**

#### **Marco Teórico**

# <span id="page-18-1"></span><span id="page-18-0"></span>**Identificación de variables**

Para la estructuración del marco teórico se ha tomado en cuenta la variable dependiente e independiente (ver en Figura 1), con el fin de dar un mejor entendimiento sobre la realidad virtual y sus entornos, ya que en esto se explicará de una mejor manera el tema propuesto.

Variable Independiente: Aplicación de realidad virtual con el uso de avatars, motor de juegos y

tecnología digital.

Variable Dependiente: Ambiente educativo virtual.

## <span id="page-18-3"></span>**Figura 1**

*Categorías teóricas.*

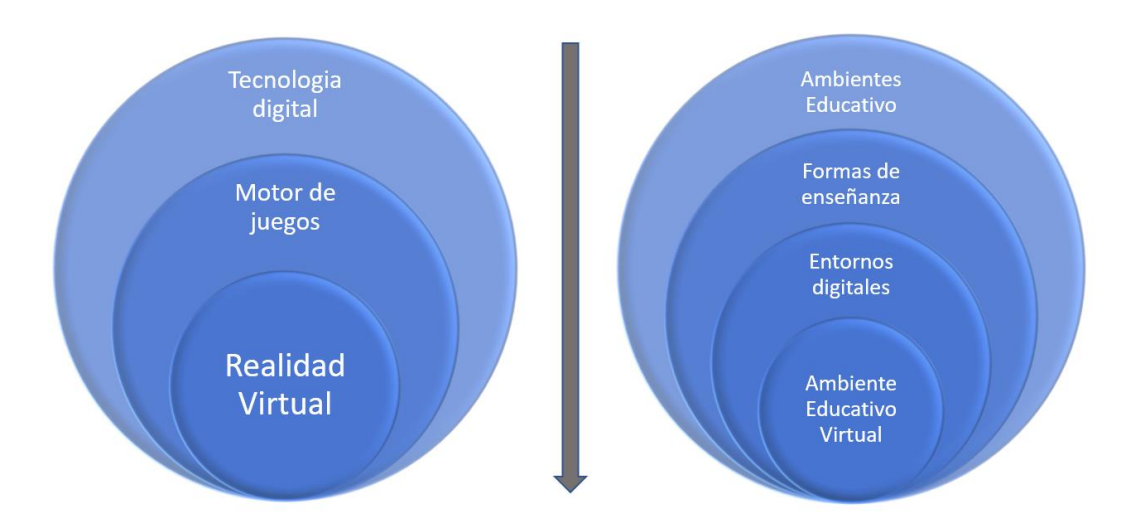

# <span id="page-18-2"></span>**Tecnología Digital**

Es muy importante comprender que en la actualidad todas las personas empezando desde niños hasta adultos, necesitan de la tecnología como método de comunicación, entretenimiento y también para la educación, por lo que se ha constituido como un nuevo método de interacción debido a la creación de nuevos dispositivos electrónicos, como los celulares, componentes de pc, entre otros por

ende, Internet ha adquirido una relevancia en las relaciones interpersonales, marcando un antes y un después en prácticas de comunicación, en métodos de comunicación, así mismo en otros ámbitos como la medicina y laborales (Serrano-Puche, 2012).

El internet de las cosas está transformando desde ya la manera de vivir, y más en la época que estamos actualmente, muchas familias, empleos y universidades se están adaptando a esta nueva normalidad y generando modelos de negocios entorno a este tema; en este sentido, una de las observaciones más sensibles en este tiempo es el desarrollo, expansión y extensión de una nueva forma de recibir clases, comprar y comunicarse, todas estas actividades soportadas sobre la tecnología digital (Orozco-Moret & Labrador, 2006).

Con la ayuda de los siguientes programas se podrá crear un ambiente educativo virtual:

#### <span id="page-19-0"></span>*Unreal Engine*

Unreal Engine es uno de los motores de juegos más importantes actualmente del mercado, el cual pertenece a la compañía Epic Games, su funcionamiento es basado en código C++ y el entorno de programación se basa en Blueprints. Desde el 2015 este programa se lo puede usar de forma gratuita y publica, este programa es muy usado para el desarrollo de todas las herramientas necesarias para el usuario, es posible construir juegos de simulación, así mismo se puede editar videos, estudiar música y sonidos, arquitectura, códigos y renderización, entre otras características (Soloaga, 2019).

Actualmente tiene 18 versiones y siguen aumentando las características con la finalidad de que el programador vaya a la mano con la vanguardia de la tecnología, permitiendo mejor renderizado, mejorar las texturas e integrando funciones más complejas (Soloaga, 2019).

Lo mejor de usar Unreal Engine, es que es muy amigable para un programador nuevo y no requiere conocimientos complejos del tema para iniciar a programar por Blueprints, claramente si después se necesita mejorar el programa, da muchas mejoras al mismo (Soloaga, 2019).

#### <span id="page-20-0"></span>*Unity*

Unity es un motor gráfico multiplataforma, pertenece a Unity Technologies y sirve para la creación de diferentes proyectos, entré ellos videojuegos y aplicaciones. Puedes desarrollar aplicaciones para varios dispositivos sin cambiar de plataforma, también se usa para agregar experiencias con realidad aumentada, en la industria cinematográfica, animaciones, y sus diferentes funciones están pensadas con el objetivo de favorecer a los diferentes sectores como la salud, la construcción, entre otros (Martínez, 2022).

#### <span id="page-20-1"></span>*Blender*

Con Blender, puede crear y personalizar visualizaciones 3D, también modificar imágenes fijas, animaciones 3D, tomas FBX, incluso editar videos. Se adapta bien a las necesidades de las personas. Es una aplicación multiplataforma que se ejecuta en sistemas Linux, macOS y Windows. Además, tiene requisitos de memoria y unidad relativamente pequeños en comparación con otras plataformas de creación 3D (Blender.org, 2022).

#### <span id="page-20-2"></span>*Vroid Studio*

Vroid Studio es una herramienta que nos permite crear un avatar en 3D tal y como nos lo imaginamos, es una herramienta que nos permite desarrollar el ocio, además de que nos da las facilidades de exportarlo a diferentes plataformas, su mayor punto a destacar es su "adaptabilidad" a acoplarse a diferentes entornos en los que se lo necesita, por ende, esta herramienta es solo un apoyo para generar avatars, nos brinda todas las facilidades para poderlo crear ya que normalmente los avatars profesionales son realizados por diseñadores profesionales con costos bastante elevados (Martín, 2021).

#### <span id="page-20-3"></span>*Visual Studio*

Visual Studio es un programa de entorno de desarrollo integrado con la finalidad de ayudar en los grandes proyectos, codifica funciones que al ejecutarlo debe obedecerlo y así mismo ayuda a cargar o menorar pesos de programas haciéndolos más fluidos para el usuario final, Visual Studio hoy en día es uno de los principales programas para el desarrollo de aplicaciones, ya sean web o locales (Microsoft, 2022).

#### <span id="page-21-0"></span>*Amazon Web Services*

Amazon Web Services (AWS) es una plataforma virtual con más de 200 servicios integrales en diferentes centros de datos alrededor del mundo y muchas empresas utilizan sus servicios para reducir costos, mejorar su agilidad e innovar de una forma más rápida y segura. Es un servicio mediante el cual el usuario puede crear una máquina virtual entre otros servicios en un entorno controlado de práctica (Amazon Web Services, Inc., 2022).

#### <span id="page-21-1"></span>*VRchat*

VRChat es un videojuego de realidad aumentada multijugador, masivo y gratuito, en el que los usuarios pueden crear sus personajes, mundos y programar diferentes actividades entre salas. VRChat ofrece diferentes herramientas a sus programadores ya sea usando una plantilla o también si se tiene una idea original, generando diferentes opciones y ambientes de realidad virtual (VRChat Inc., 2022).

#### <span id="page-21-2"></span>*Autodesk*

Autodesk es conocida como una compañía de software multinacional, cuya especialidad es la fabricación, construcción, ingeniería, estructura y entretenimiento de entornos virtuales, de estructuras, entre otros. Hoy en día es uno de los softwares más importantes del mundo, una de sus principales beneficios es su compleja manera de crear estructuras y editarlas a detalle, esto es muy beneficioso ya que podremos crear diferentes estructuras para proyectos, la mayoría de las cosas en el entorno de

construcción moderna fueron tocadas de alguna manera por Autodesk, desde el diseño hasta la fabricación, la simulación o incluso la construcción (Autodesk, Inc., 2021).

#### <span id="page-22-0"></span>**Motor de juegos**

Si bien los juegos suelen plantearse como forma de entrenamiento y ocio, desarrollar un software para los distintos dominios en los que se requieran es algo que necesita bastante preparación, los juegos didácticos representan una gran importancia en la educación, ya que no la hace repetitiva, la tecnología y software ayudan al empleo de diferentes didácticas para evitar el uso repetitivo que hasta se torna aburrido en las clases convencionales, esto nos permitirá mejorar el conocimiento de manera subjetiva. Así mismo se presenta una serie de herramientas que puede usar el docente y llegar a emplearlas en el aula. Finalmente se hace un análisis de dichas aplicaciones (Egea Canales, 2015).

# <span id="page-22-1"></span>*Corrección de Errores Funcionales*

Las estrategias de corrección constituyen una parte importante en el desarrollo y finalización de programas tecnológicos, ya que gracias a esto se puede pulir los diferentes errores que estos tienen, normalmente conocidos como bugs, así mismo mejorar la experiencia final para el usuario, facilitar la experiencia básica en la que se emplea el programa, y adaptarlo a las necesidades; se trata de relacionar estos términos para aplicar con mayor eficiencia y eficacia algunas estrategias que redunden en un aprendizaje más efectivo.

# <span id="page-22-2"></span>**Realidad Virtual**

La realidad virtual o la realidad aumentada actualmente es el soporte para los nuevos proyectos futuros, ya que gracias a estos se puede experimentar diferentes métodos de captar los objetos, es la forma más fácil que tiene el usuario final de interactuar, aprender, manipular datos complejos o difíciles de entender. Debido a que la realidad aumentada nos permite visualizar objetos en 3D, aplicándolo a la

23

educación, es una manera diferente de aprendizaje enfocado a que no se vuelva repetitivo (Domínguez, 2018).

Gracias a la tecnología de realidad aumentada se emplea un mejor entendimiento en lo que se ve y se escucha, cambia la percepción de las cosas.

# <span id="page-23-0"></span>**Ambiente Educativo**

Según Sánchez (2019) en la página web ScienceDirect habla sobre "El ambiente educativo en los contextos de formación médica" y nos señala lo que es un entorno educativo:

"El ambiente educativo es el conjunto de estructuras físicas y relaciones humanas en el que se desenvuelve una comunidad educativa, ya sea aula, servicio, facultad u hospital. Los procesos de enseñanza-aprendizaje son interdependientes con el contexto en el que se desarrollan."

Actualmente existen diferentes formas y métodos en los cuales las personas pueden relacionarse entre sí y recibir clases, las más comunes serian de manera presencial y virtualmente, todas estas con sus ventajas y desventajas.

La importancia de los ambientes educativos radica en que son entornos en los cuales la gente se reúne para recibir y compartir información, nutriéndose de cosas nuevas, prepararse en diferentes áreas llegando a especializarse en estas.

Actualmente por temas de bioseguridad se está buscando maneras innovadoras de aprender, iniciando nuevos modelos de negocios con el fin de mejorar la experiencia en la educación.

#### <span id="page-23-1"></span>**Formas de Enseñanza**

Las formas o métodos de enseñanza son la parte más importante en un ambiente educativo, ya que es la manera en que la relación alumno – docente se pueda entablar y como resultado aprender de la materia o asignatura que se está enseñando.

Para esto es importante que todos los docentes se mantengan actualizados acerca de los métodos de enseñanza más efectivos, esto puede definirse como un conjunto de decisiones y procesos a seguir en diferentes fases y secuenciados lógicamente para alcanzar un objetivo (Hernández, 2019).

Para favorecer el aprendizaje a los alumnos es necesario adaptarse a los cambios, por ejemplo, las clases virtuales.

#### <span id="page-24-0"></span>**Entornos Digitales**

Villarreal (2018) en su post titulado "El diseño de entornos digitales de aprendizaje" hace énfasis en una formación digital y la importancia de generar un espacio educativo digital apto para tratar los temas a enseñar y nos señala que:

"El espacio educativo en donde se lleva a cabo la formación digital se conoce como entorno de aprendizaje e integra las herramientas, materiales y recursos (tanto didácticos como tecnológicos) que facilitan el aprendizaje y permiten el desarrollo de competencias".

Los entornos digitales es la manera vanguardista para entablar comunicaciones entre personas evitando aglomeraciones, ayudando también en una mejor calidad de educación, acomodándose al tiempo y el espacio del alumno, usando métodos tecnológicos que faciliten el aprendizaje y mejorando la didáctica de la clase.

#### <span id="page-24-1"></span>**Ambiente Educativo Virtual**

Con la introducción de las TIC (Tecnología de la Información y Comunicación) en el área educativa, surgieron diferentes medios que se han adoptado por innovar en nuevos proyectos, como lo es el área educativa, la actualización y colaboración de las metodologías de clase y así mismo, crear plataformas adecuadas para el mismo.

Hablar de plataformas informáticas a distancia como son actualmente una videoconferencia interactiva, los foros de discusión o diferentes sitios web, son los ejemplos más claros de lo que nos lleva los ambientes educativos virtuales, sin embargo, la incorporación de la realidad virtual significa darle una utilización correcta y adecuada al mismo conocimiento del tema y llegar a una segunda fase que sería observar cómo los estudiantes y docentes reaccionan a este entorno. Crear nuevas actividades de aprendizaje, nuevo software que se adapten al mismo además de un ambiente educativo virtual es crear un entorno diferente al convencional con el objetivo de mejorar las clases en instituciones educativas a partir de la mejor atención y entendimiento del tema por los estudiantes (Ocete, 2003).

#### **Capítulo III**

# **Metodología de desarrollo**

<span id="page-26-0"></span>Para el desarrollo de este proyecto se utilizó la metodología waterfall o cascada la cual describe de una manera lineal el desarrollo del software elaborado, en el siguiente esquema se detallará cada uno de los pasos que se realizará a continuación. Ver Figura 2:

# <span id="page-26-2"></span>**Figura 2**

*Metodología waterfall.*

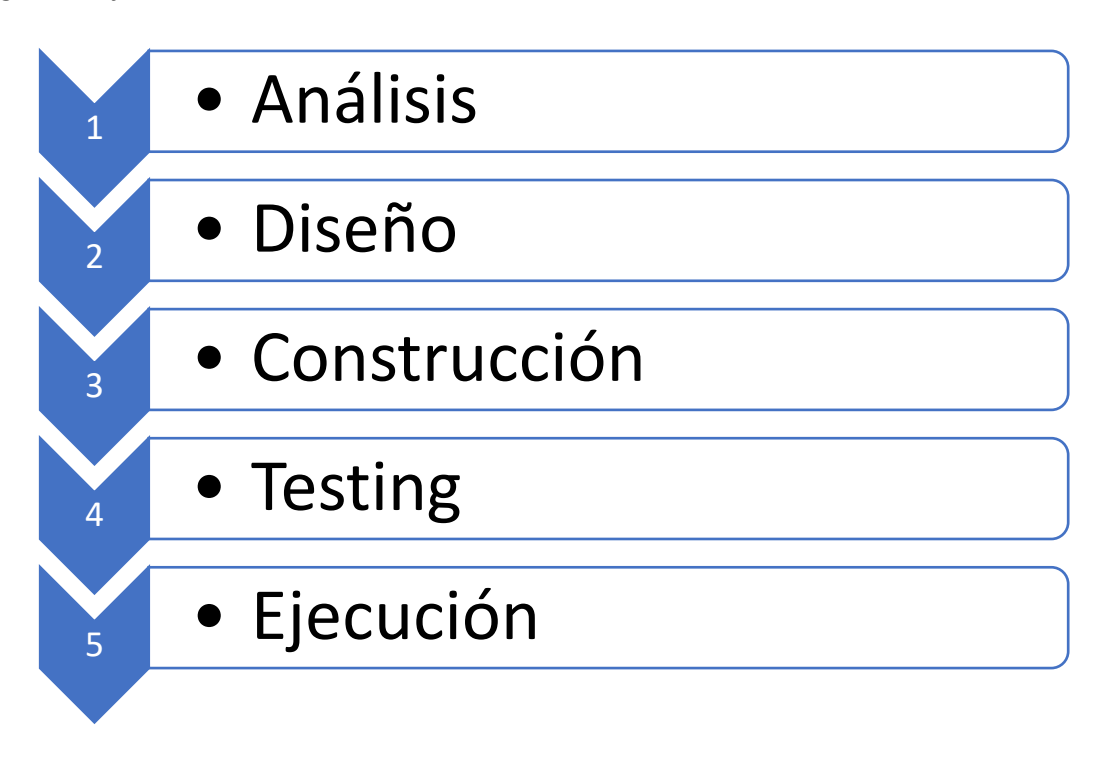

# <span id="page-26-1"></span>**Análisis**

Primeramente, se llevó a cabo un análisis del proyecto con la finalidad de conocer el objetivo por el cual será creado y especificando las limitaciones que tendrá dentro del ambiente en el cual será creado. Para ello se efectuó una especiación de requisitos de software (ERS).

### <span id="page-27-0"></span>*Especificación de Requisitos de Software*

Se realizó la especificación de requisitos de software (ERS) basados en las normas IEEE 830 con el objetivo de explicar detalladamente el propósito por el cual se realizó este programa, así mismo explicar las funciones que proporciona. Ver anexo A.

# <span id="page-27-1"></span>**Diseño**

# <span id="page-27-2"></span>*Estructura del Proyecto*

#### <span id="page-27-3"></span>**Figura 3**

*Diseño del programa.*

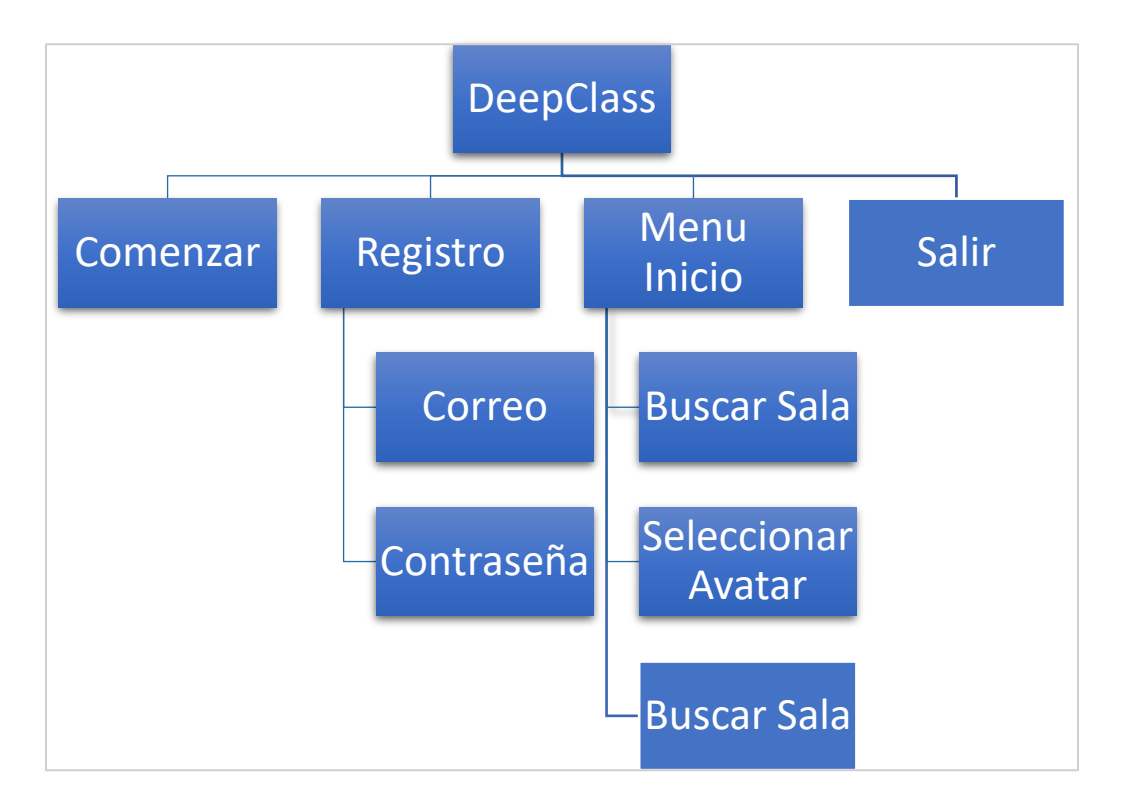

La Figura 3 especifica la estructura con la que se realizó el programa cuyo nombre es "Deep Class", cuya finalidad es crear un entorno virtual simulando un aula de clases dividido en secciones, una para recibir clases, otra para preguntas y la siguiente de ocio. Para ello se emplearon los siguientes programas:

- Autodesk: Programa usado para el diseño y modelaje de los objetos usados en el programa, también se usó para realizar las diferentes texturas del programa.
- Blender: Este programa también nos ayuda a modelar en 3D, tanto para texturas como para crear entornos virtuales, se usa este programa por la compatibilidad con diferentes plataformas.
- Vroid Studio: Usado para realizar las interacciones de los avatars, necesario para compilar.
- Amazon Web Services: Una base de datos en línea que se usó para alojar al proyecto y todos los usuarios puedan ingresar simultáneamente.
- Visual Studio: Programa usado para realizar un lenguaje de programación C++, usado para crear argumentos lógicos.
- Unreal Engine: Programa usado como motor y base para programar el proyecto el cual se usará para unir todos los objetos realizados en otros programas.
- Unity: Se usa para compilar el resultado final, por su gran compatibilidad es muy útil para montar un servidor gratis.

# <span id="page-29-0"></span>*Diagrama de casos de uso*

# <span id="page-29-2"></span>**Figura 4**

*Diagrama de casos de uso*

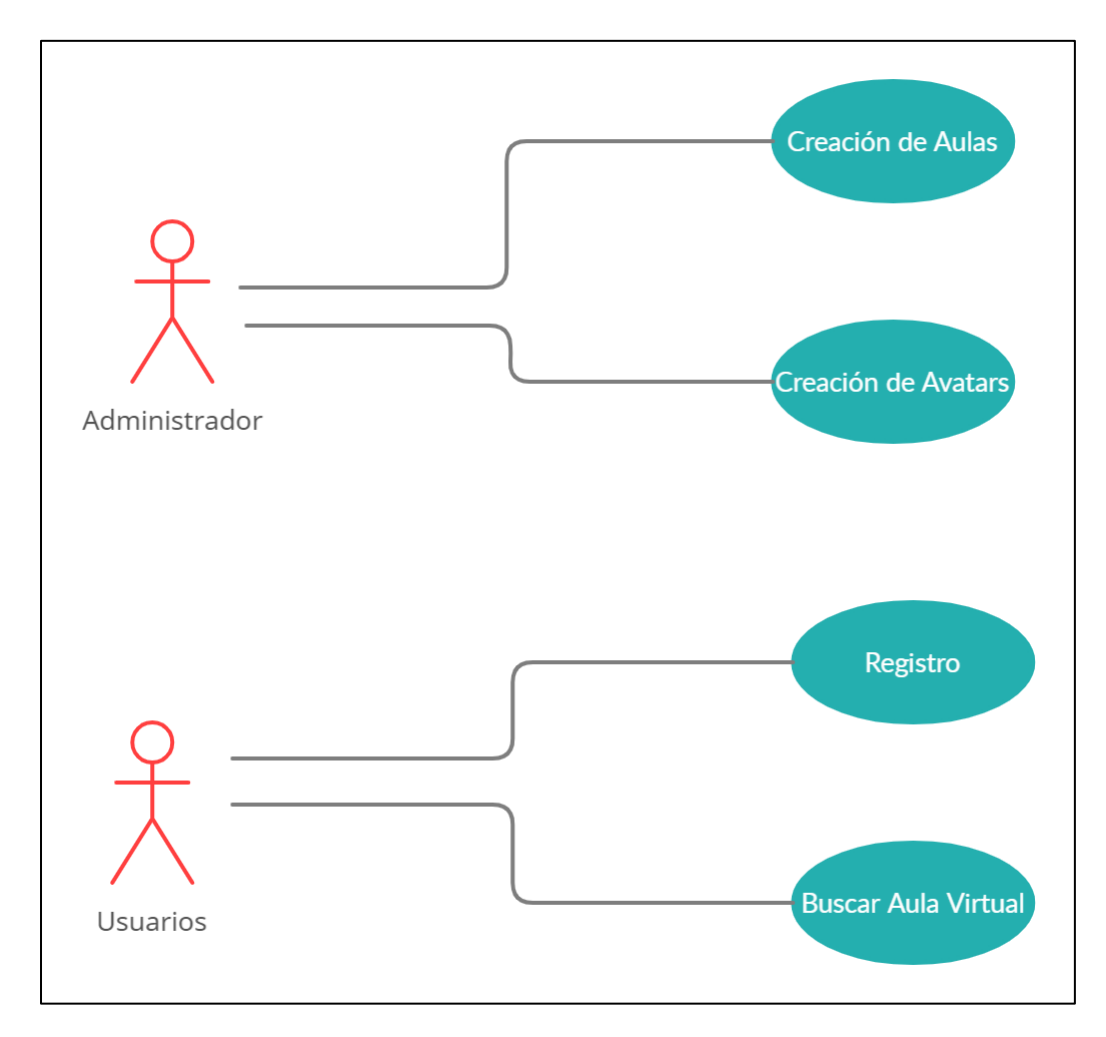

En la Figura 4 se detalla las actividades que realiza cada miembro en el programa a realizar,

dado que Unity es un motor de juegos diseñado para cambiar una experiencia en tiempo real puede unir las diferentes herramientas de otros programas para crear un programa.

# <span id="page-29-1"></span>**Construcción**

Una vez planteada la idea del proyecto a construir, es indispensable hacer un modelo a seguir,

por ende, en este punto se detallará los pasos que se siguió en la construcción del proyecto.

# <span id="page-30-0"></span>*Plantilla de Construcción del Programa*

La construcción del programa DeepClass inicio con una plantilla vacía como se aprecia en la Figura 5, y la programación de cero fue por creación y modelado del entorno importado de otros programas. Para unir estos elementos usamos Unreal Engine por motivo de programación en C++ que luego se exportará a otro motor grafico de juegos llamado Unity por motivo de compatibilidad.

# <span id="page-30-2"></span>**Figura 5**

*Plantilla base de la construcción del programa*

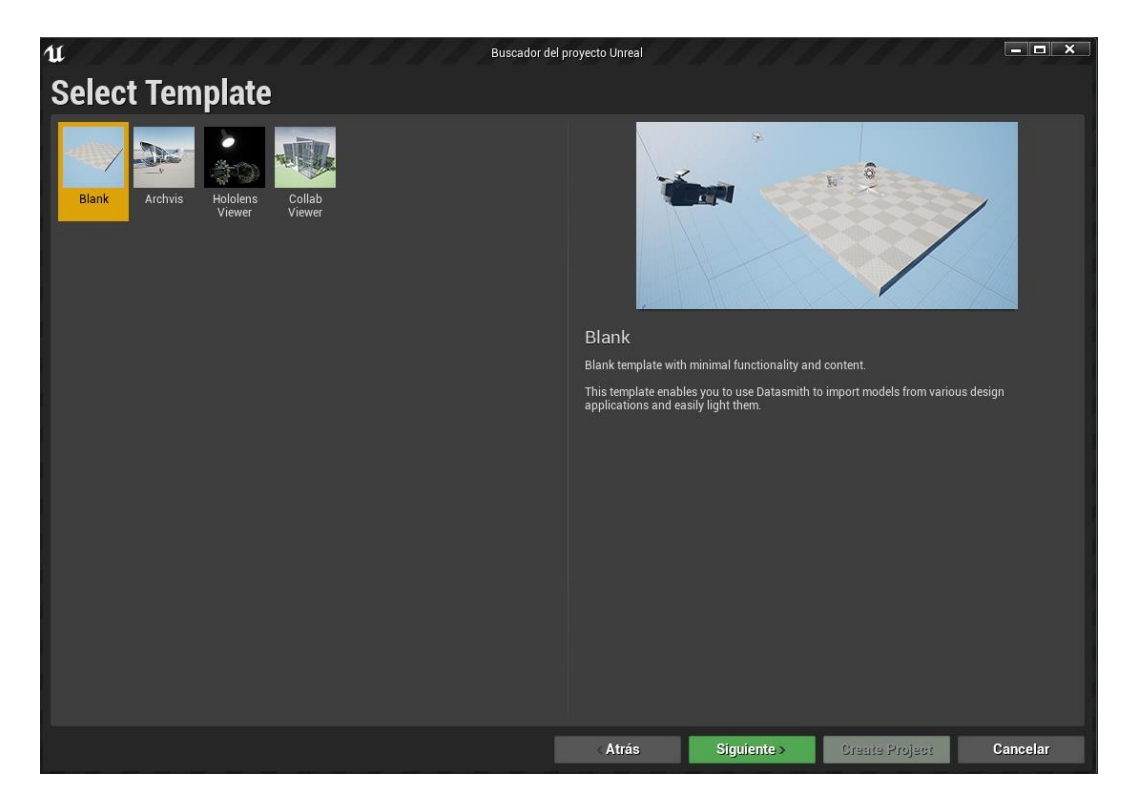

# <span id="page-30-1"></span>*Construcción de Entornos Virtuales*

En la Figura 6 se aprecia la elaboración y diseño de los entornos virtuales, para este proceso se

usa Blender, esto es necesario para poder exportarlo a los motores de juegos.

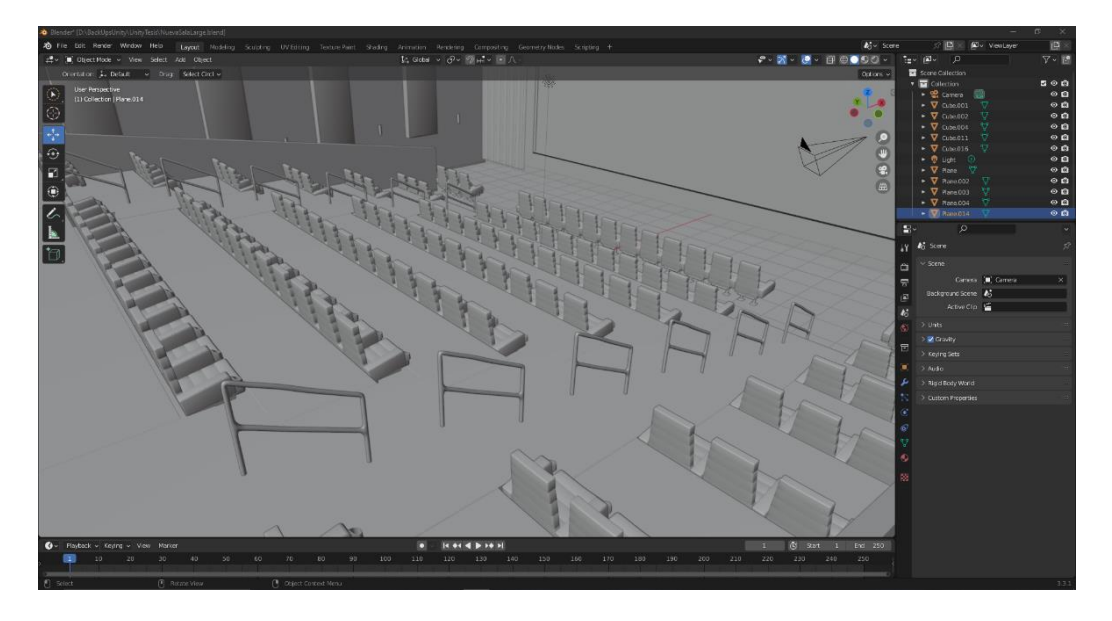

<span id="page-31-1"></span>*Construcción de elementos para la creación de un entorno virtual*

# <span id="page-31-0"></span>*Construcción de Elementos Básicos*

En la Figura 7 se muestra la elaboración de los el resultado del modelado y diseño de elementos virtuales, como sillas y mesas, este paso es muy importante para realizar parámetros futuros, ya sea iluminación y coloreado, así mismo es necesario para la escalabilidad del programa.

# <span id="page-31-2"></span>**Figura 7**

*Construcción de elementos básicos en Autodesk*

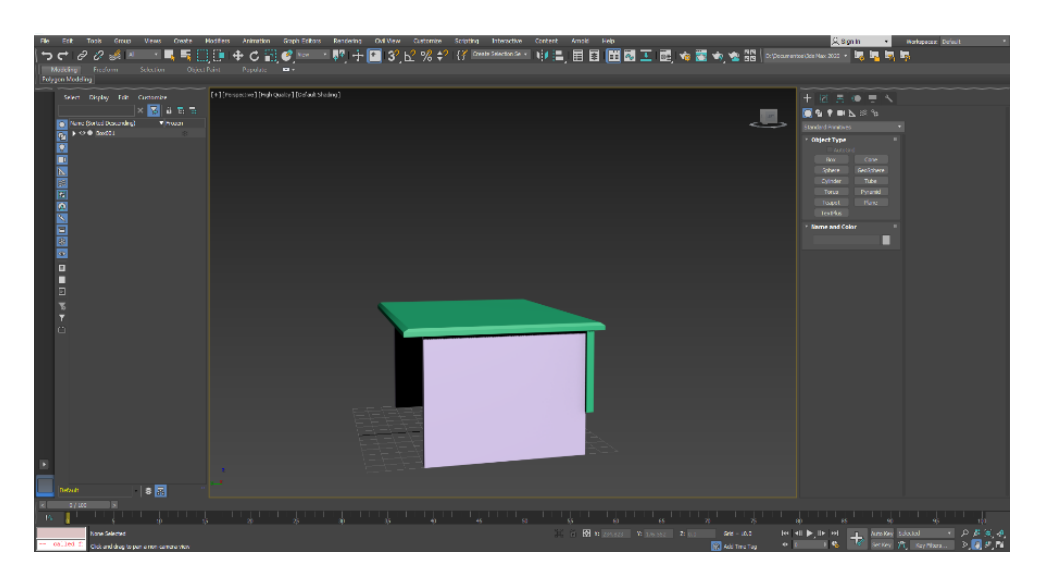

# <span id="page-32-0"></span>*Importación de elementos gráficos*

Una de las ventajas que tiene Unreal Engine es su capacidad de adaptación frente a un proyecto, como se observa en la Figura 8, se realizó una mejora en los entornos, se agregó más salas, así mismo se mejoró el entorno de aulas y paredes.

# <span id="page-32-2"></span>**Figura 8**

*Importación de diseños, espacios y entorno del programa*

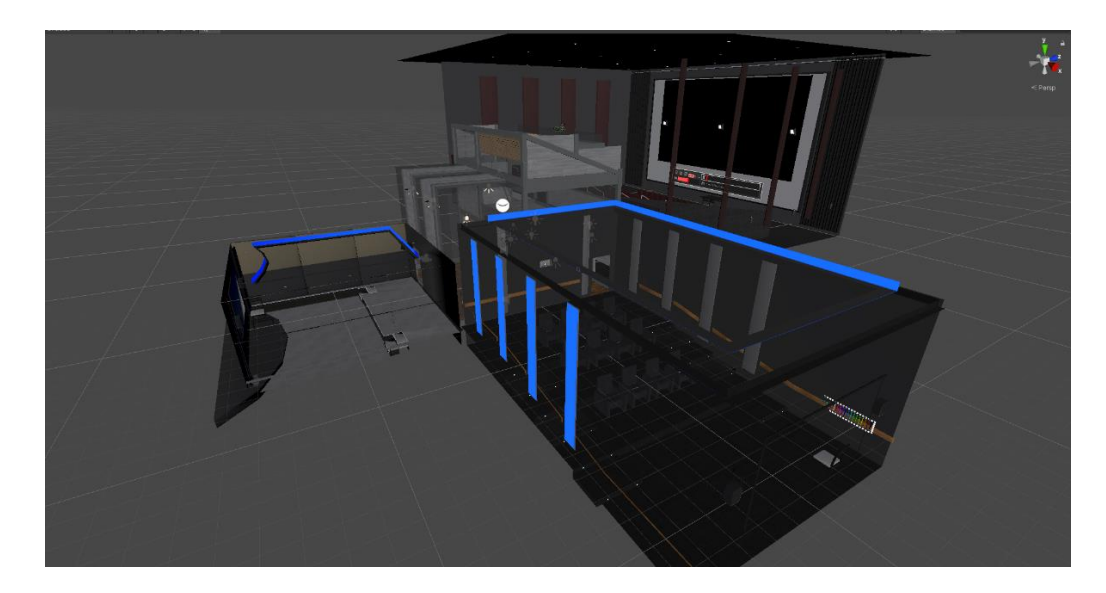

# <span id="page-32-1"></span>*Insertar texturas en los Assets*

<span id="page-32-3"></span>Las partes importantes en todo proyecto de Unreal Engine son las texturas a todos los Meshes del entorno por medio de Blueprints como se observa en la Figura 9. Este es un proceso indispensable y el objetivo es que se vea lo más realista hasta el punto que se puede ver los movimientos de los Meshes en tiempo real, ya que es lo que ve el usuario final al iniciar el programa.

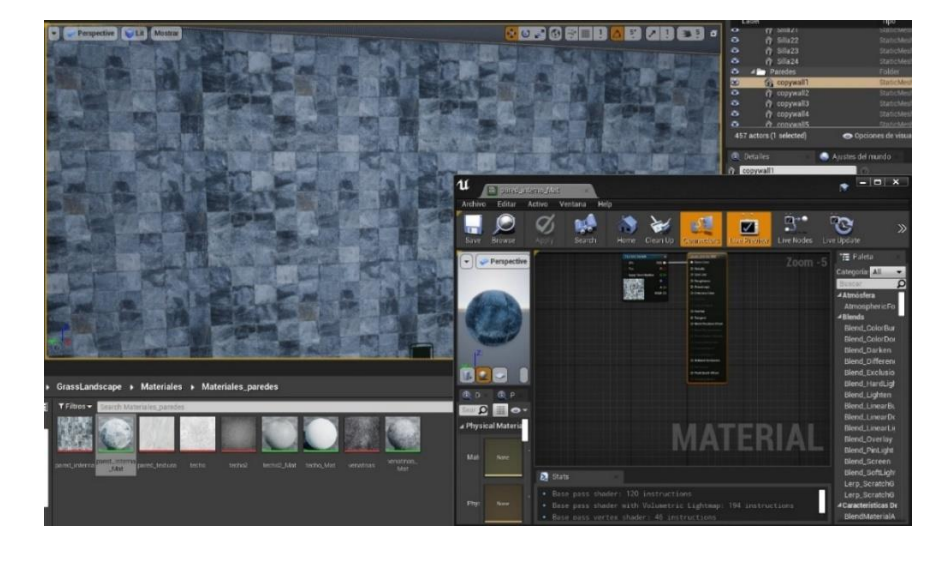

*Insertar texturas a todos los Meshes del proyecto*

# <span id="page-33-0"></span>*Exportación de elementos gráficos entre motores de videojuegos*

Existen elementos adicionales que Unreal Engine no los tiene, ya sean plugins o darle movimiento a los Meshes, para esto se necesitan otros programas, por eso es necesario la exportación entre motores gráficos, para generar elementos adicionales y crear un entorno más personalizado e importarlos a nuestro programa actual. En la Figura 10 se observa cómo se traslada el proyecto de un motor a otro.

# <span id="page-33-1"></span>**Figura 10**

*Exportación de elementos gráficos entre diferentes plataformas.*

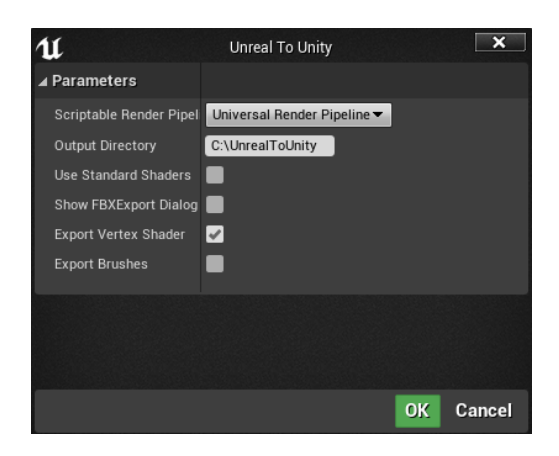

#### <span id="page-34-0"></span>*Importación de objetos a Unity*

Una vez se importó y programo los Meshes a Unreal Engine, se procede a exportarlos a una nueva plataforma llamada Unity para mejor compatibilidad, estos nuevos Meshes en Unity se denominan Assets y el objetivo principal es prepararlo todo para montar el mundo en un servidor público como se muestra en la Figura 11. Después se le da texturas y se lo arregla según nuestra conveniencia.

# <span id="page-34-2"></span>**Figura 11**

*Importar Meshes nuevos a la plataforma Unity*

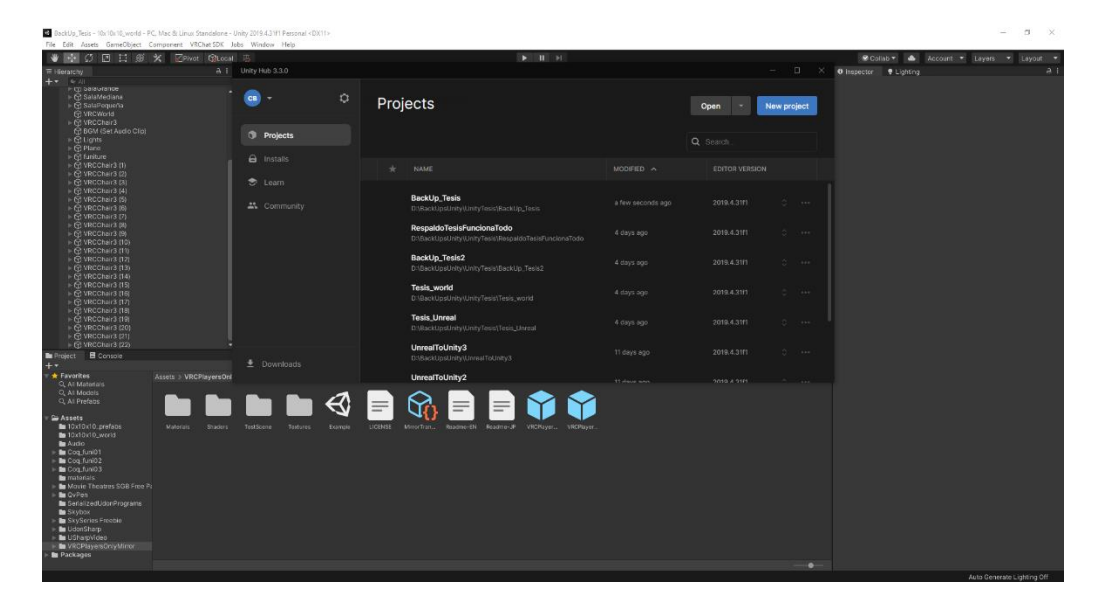

# <span id="page-34-1"></span>*Creación de Avatars*

Creamos los avatars, para esta función existen varias herramientas como para un diseñador profesional o alguien amateur en el tema, como este programa es una fase experimental, ocuparemos un avatar predeterminado, esto lo haremos gracias al programa Vroid Studio. Ver Figura 12.

Cabe aclarar, Vroid Studio nos sirve para avatars, gracias a su versatilidad con su extensión. fbx nos permite generar avatars en la red online para después exportarlos a un servidor público.

<span id="page-35-1"></span>*Creación de Avatars en el programa Vroid Studio*

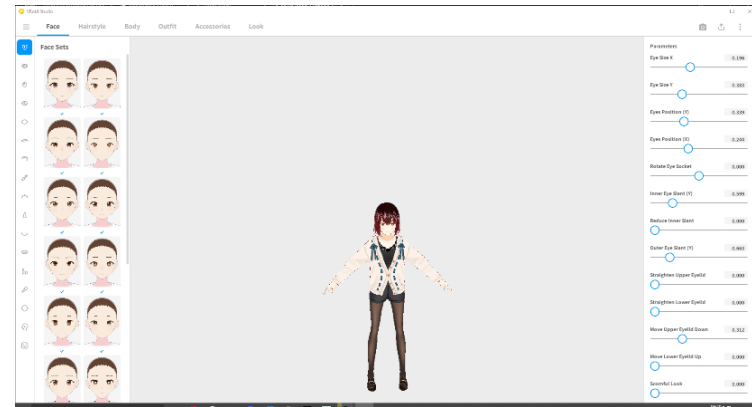

# <span id="page-35-0"></span>*Importación de Avatars a Unity*

Después de crear los avatars con ayuda de un programa externo es necesario importarlos a Unity como se observa en la Figura 13. Donde se le asignaran animaciones especificas o personalizadas

según la necesidad del cliente. Además, se arreglará cualquier bug y se detallará las texturas del mismo.

# <span id="page-35-2"></span>**Figura 13**

*Importación de los diferentes Avatars al servidor público*

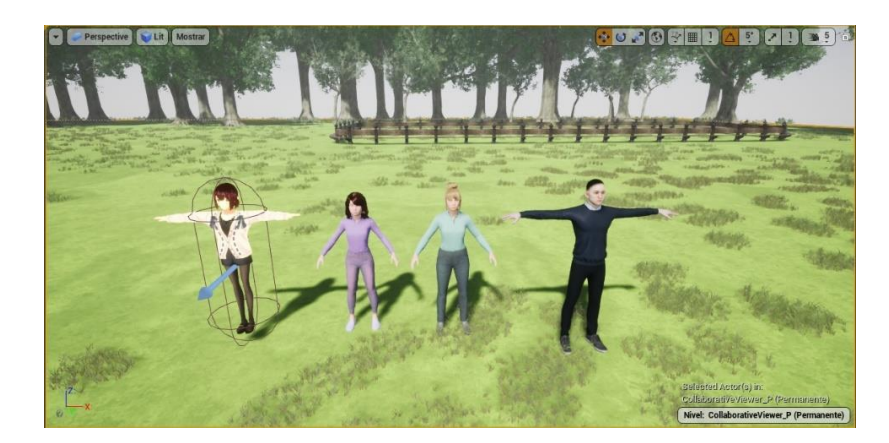

#### <span id="page-36-0"></span>*Animaciones a Avatars*

Después de importar los Avatars de los programas antes mencionados procedemos a darles las animaciones correspondientes, como se visualiza en la Figura 14, cabe aclarar que el proyecto esta es una fase "beta" por lo que puede que algunos avatars no tengan un movimiento estable dentro del entorno, pero esto se solucionara con el paso del tiempo si así lo desea el cliente final.

#### <span id="page-36-2"></span>**Figura 14**

 $\bullet$ **ANIMATION** 

*Animaciones en los avatars*

## <span id="page-36-1"></span>*Base de datos, Amazon Web Services*

En la Figura 15 se observa cómo se crea una base de datos en la plataforma Amazon Web Services, necesaria para hacer nuestro programa online y que registre a todos los usuarios que estarán usando el programa. Para la creación de una base de datos online se usó una máquina virtual, la cual almacenara toda la información en la nube. Ver Figura 16.

<span id="page-37-0"></span>*Creación de una base de datos online en Amazon Web Services*

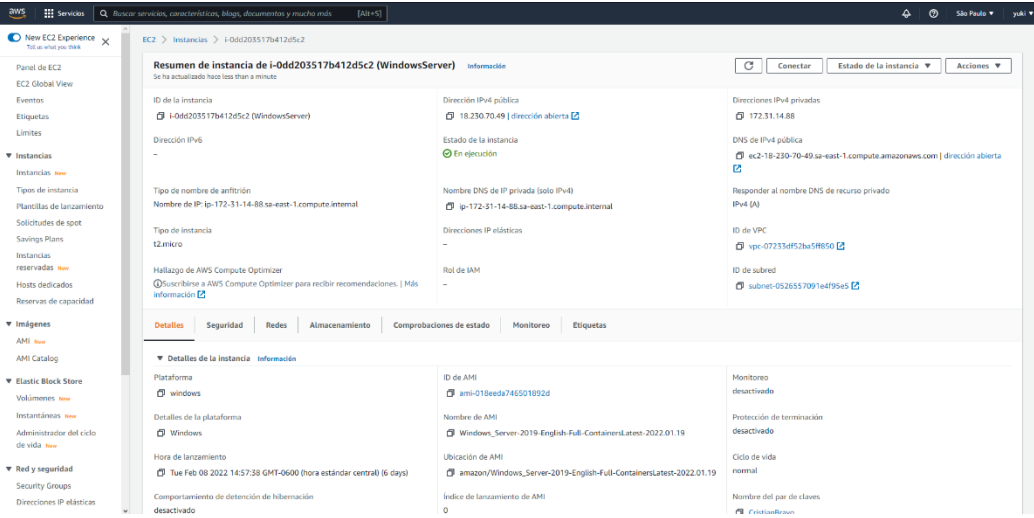

# <span id="page-37-1"></span>**Figura 16**

*Creación de una máquina virtual en el servidor de Amazon Web Services*

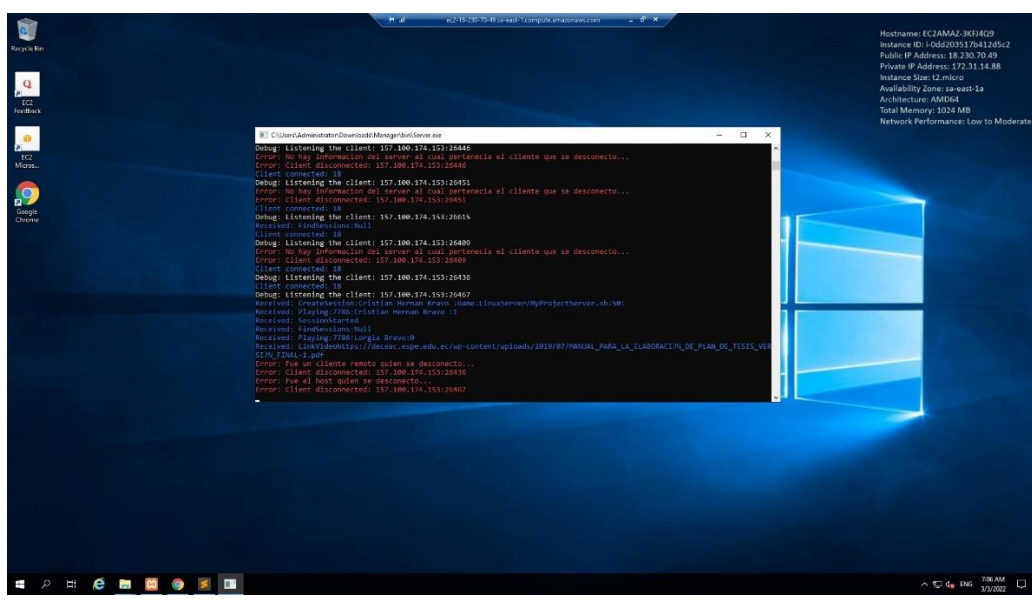

#### <span id="page-38-0"></span>*Optimización de texturas*

Una vez terminado de insertar todos los Assets que usaremos en nuestro programa, por último, se hizo una optimización de texturas tal como se observa en la Figura 17, con el objetivo de dar una mejor experiencia al usuario final, estas mejoras de texturas son para pixeles de lejos y cerca, la mezcla de colores y también mejoras graficas de iluminación.

En este punto del programa se realizó la importación de todos los Assets que usaremos en el programa, el siguiente paso es generar la parte lógica, es decir las interfaces y permisos tanto al administrador como al usuario, y las interfaces que verán cada uno de ellos

### <span id="page-38-2"></span>**Figura 17**

*Optimización de texturas por medio de Blueprints*

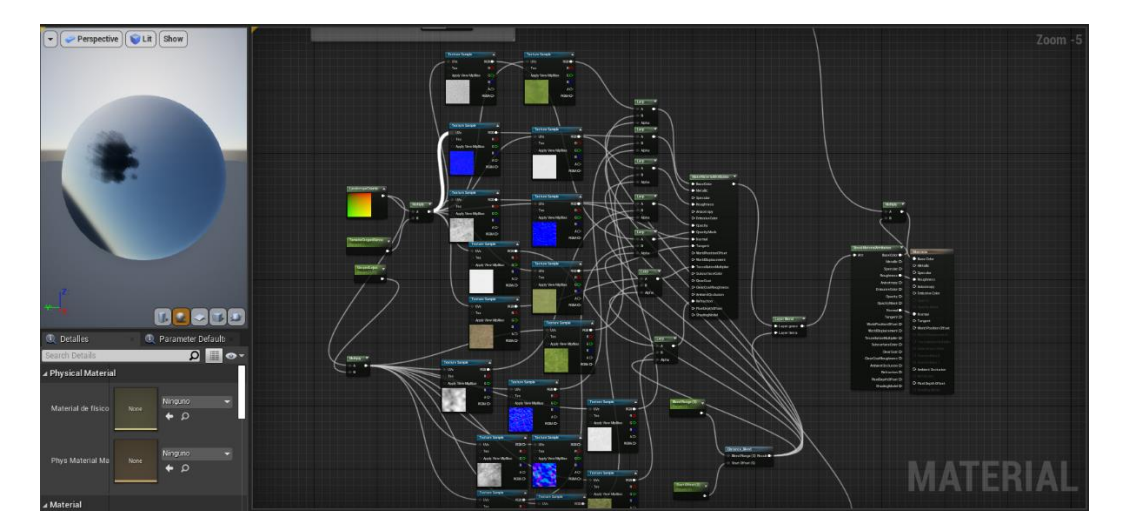

# <span id="page-38-1"></span>*Interfaz administrador*

En la Figura 18 se puede observar el entorno de trabajo del usuario "administrador" cuyos procesos es desarrollar mejoras del programa y como ya se mencionó en la ERS es necesario para empezar en el área local.

El usuario "administrador" es el encargado de dar las mejoras constantes al programa, así mismo crear diferentes zonas en el entorno virtual y generar diferentes avatars a todos sus clientes.

A continuación, se mostrará las siguientes interfaces de cada usuario, tanto en el menú, como también dentro del aula.

# <span id="page-39-1"></span>**Figura 18**

*Entorno de trabajo del usuario administrador*

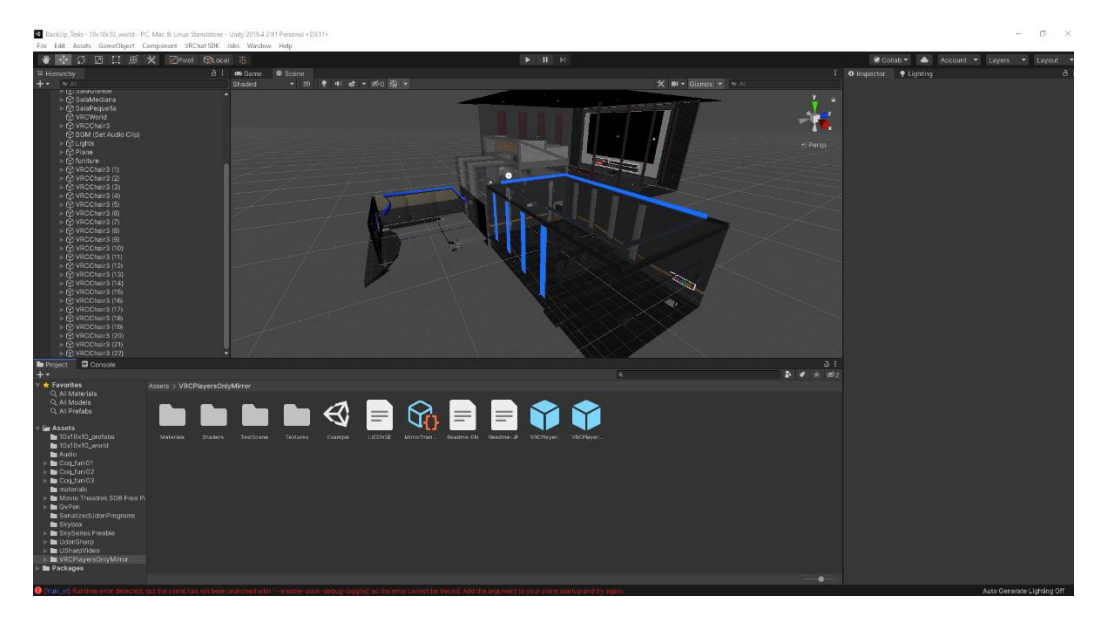

# <span id="page-39-0"></span>*Interfaz general*

En las siguientes figuras se podrá observar las diferentes interfaces dentro de la aplicación. En la Figura 19 se presencia el interfaz de inicio de sesión, detallando si el usuario es nuevo, así mismo si el usuario olvido su contraseña, cabe aclarar que el idioma es ingles por comodidad del usuario final. En la Figura 20 se observa la interfaz después de iniciar sesión, en este interfaz se puede observar cómo están todas las opciones para configurar tanto nuestro avatar como nuestras salas o mundos dentro del servidor. Por último, si el usuario es nuevo, en la Figura 21 podemos ver como es el interfaz de registro en el cual se solicita al usuario su Nick dentro del juego, su correo, una contraseña y su fecha de nacimiento.

# <span id="page-40-0"></span>*Interfaz inicio sesión*

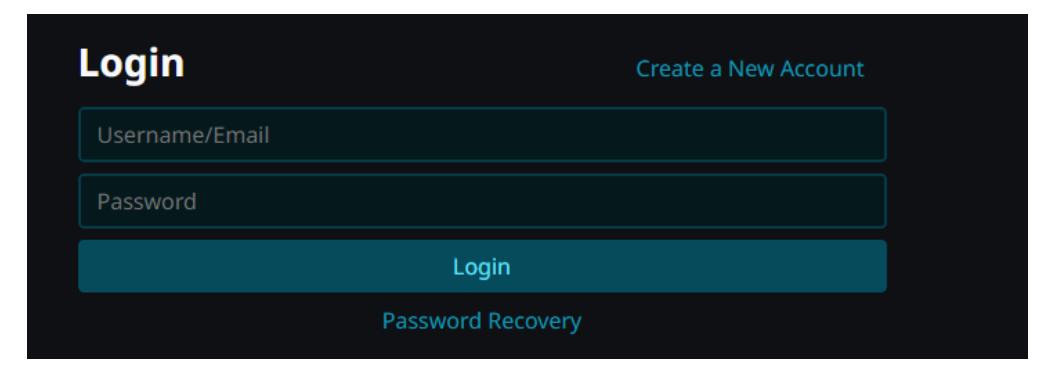

# <span id="page-40-1"></span>**Figura 20**

*Interfaz menú principal*

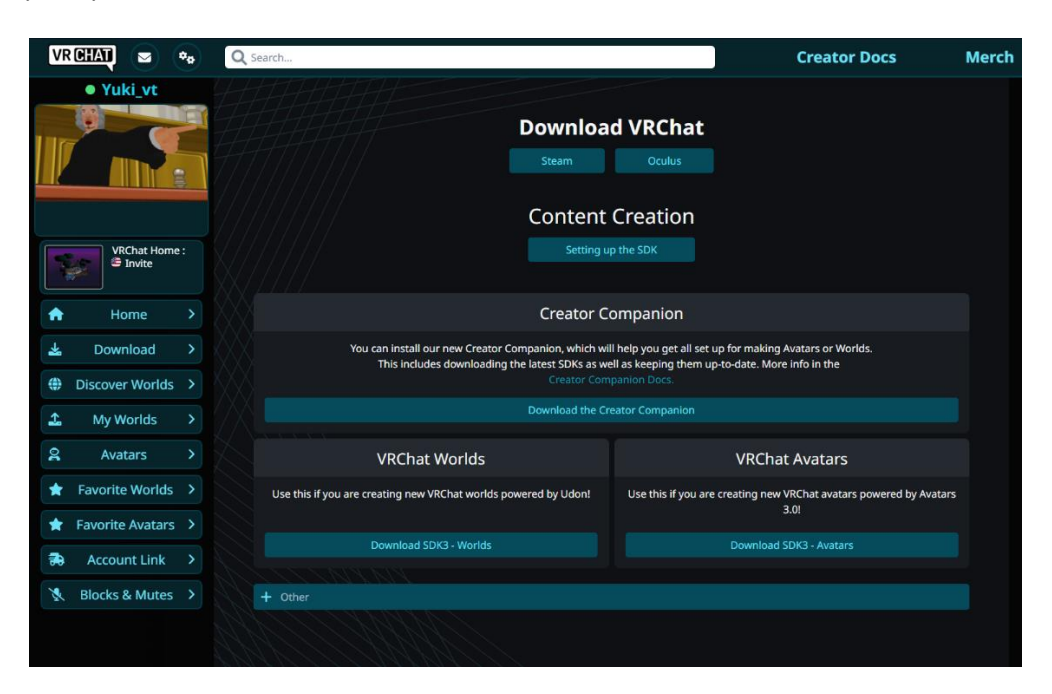

#### <span id="page-41-1"></span>*Interfaz Registro*

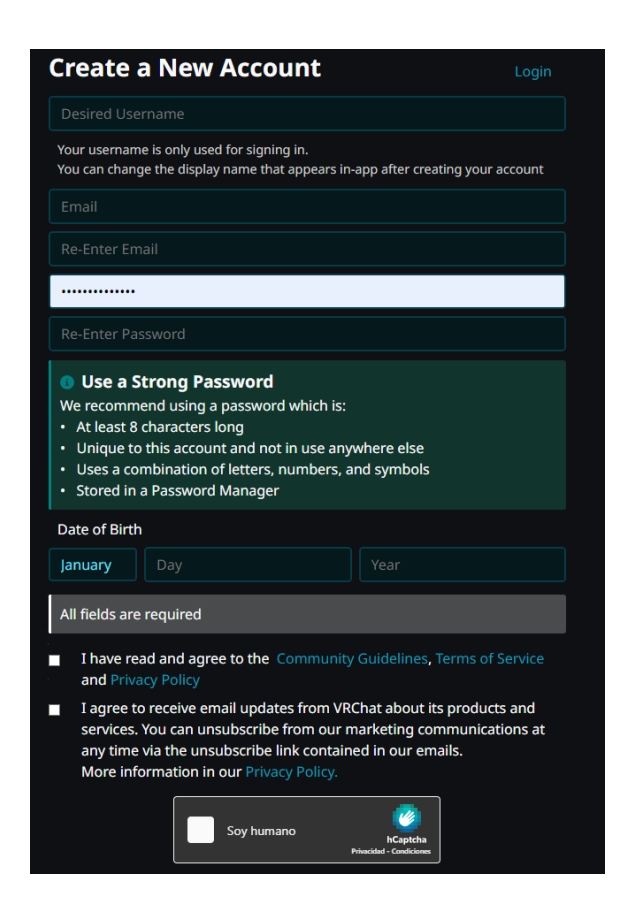

# <span id="page-41-0"></span>*Interfaz usuario*

Dentro de VRChat, el usuario tiene un interfaz que lo guiará dentro de las diferentes salas o mundos, como se observa en la Figura 22, cabe aclarar que VRChat es un servidor abierto donde todos puedes subir su mundo de manera totalmente gratuita y con este interfaz podemos navegar por ellos y encontrar el mundo que hemos creado. Ver Figura 23.

Una vez dentro de nuestro mundo el usuario tendrá la posibilidad de invitar a las demás

personas o grupo de personas, así iniciar una reunión. Ver Figura 24.

Además, el usuario podrá cambiar de avatars en cualquier momento como se puede apreciar en

la Figura 25, haciendo más amena la interacción entre los mismos.

<span id="page-42-0"></span>*Interfaz de Búsqueda*

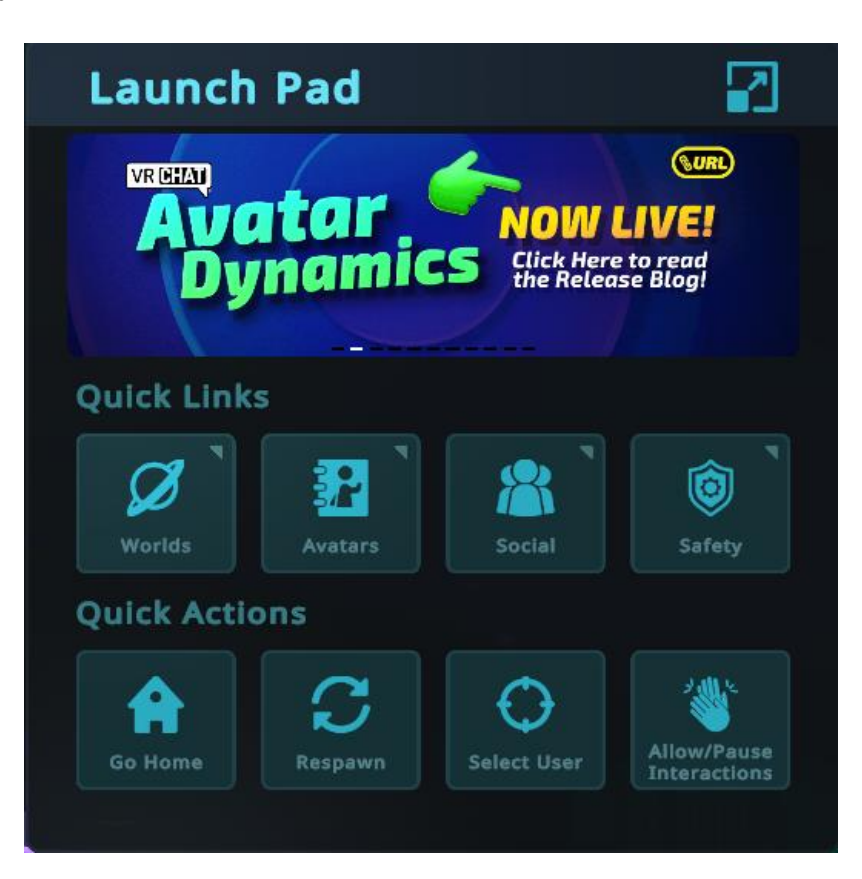

# <span id="page-42-1"></span>**Figura 23**

*Interfaz unirse a la sala*

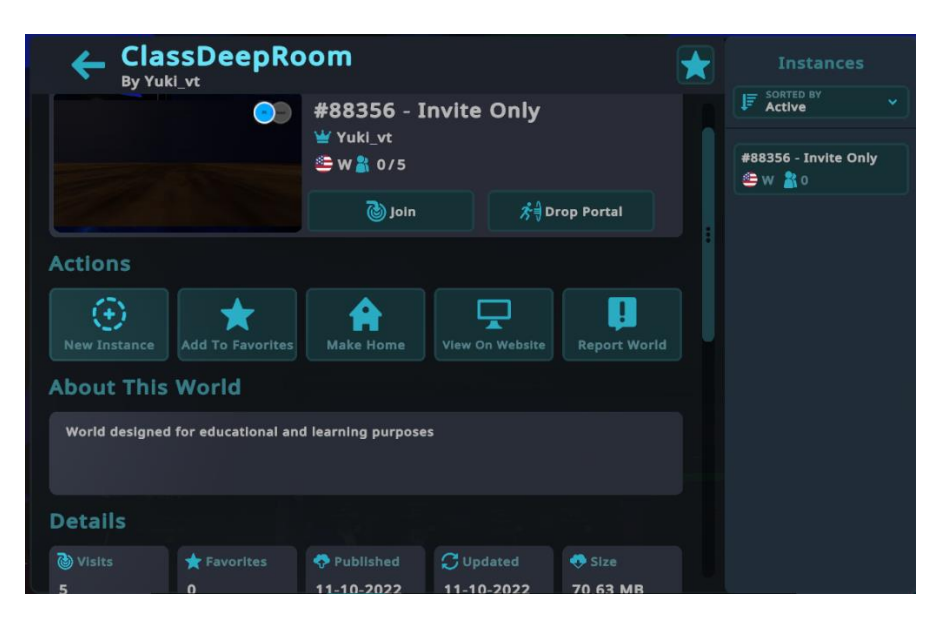

<span id="page-43-0"></span>*Interfaz para invitar personas a mi sala*

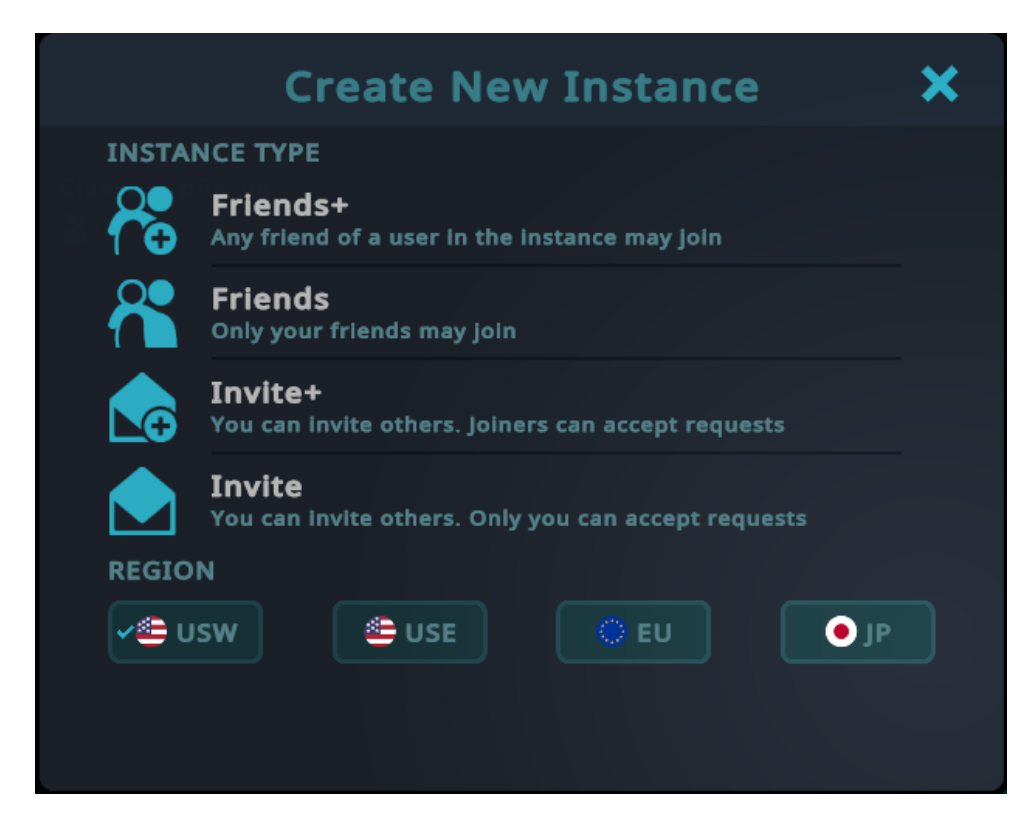

# <span id="page-43-1"></span>**Figura 25**

*Interfaz vista de avatars*

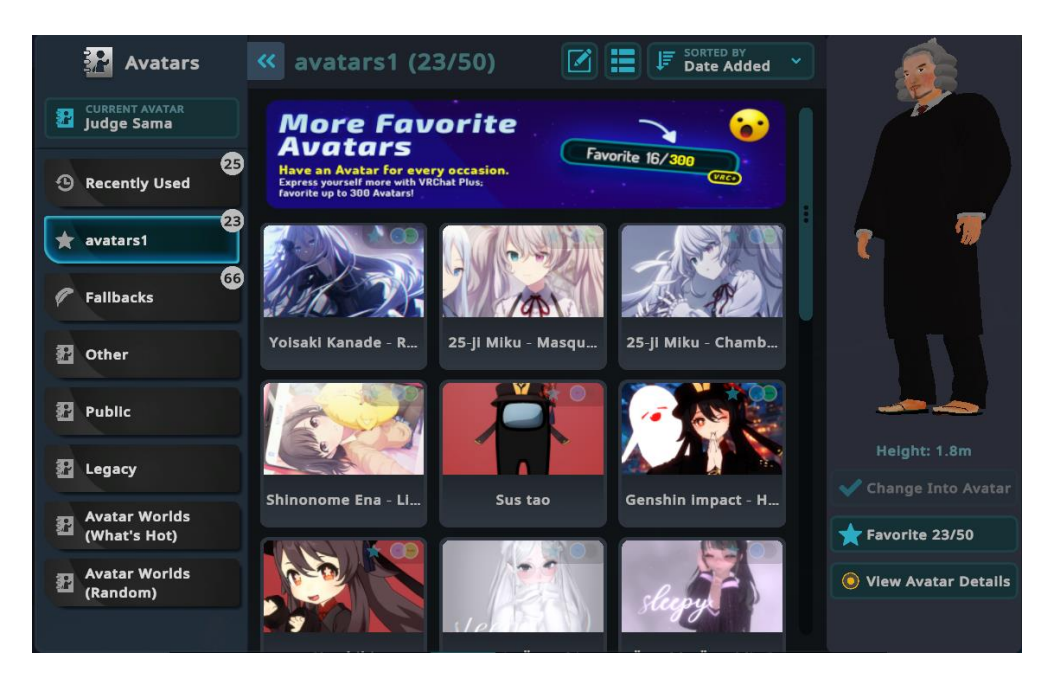

#### <span id="page-44-0"></span>**Testing**

El testing en una parte esencial de todo programa, ya que nos da las limitaciones que tiene el mismo, así mismo, los sistemas operativos compatibles, actualmente funciona por un servidor público en VRChat. Gracias a los testeos por parte de los primeros usuarios, podemos tener una imagen clara de FeedBack que tiene nuestra aplicación. Esta etapa es muy importante ya que gracias a esto se puede observar fallas y mejorarlas antes del lanzamiento final del programa.

# <span id="page-44-1"></span>**Ejecución**

El programa al estar en una función Beta estará alojada en un servidor publico capaz de soportar un mundo y ejecutarlo correctamente en un entorno multijugador masivo, este servidor de videojuegos se llama VRChat y en el alojaremos nuestro servidor. Ver Figura 26.

Para la ejecución del programa, primeramente, se necesita descargar el launcher de VRChat y registrarse en él, luego seleccionamos el avatar que deseamos y buscamos el mundo generado por el profesor en cuestión.

Para finalizar el proceso debemos analizar que el cliente este totalmente satisfecho, para poder seguir el desarrollo de ejecución del programa.

#### <span id="page-44-2"></span>**Figura 26**

*Ejecución dentro del Aula.*

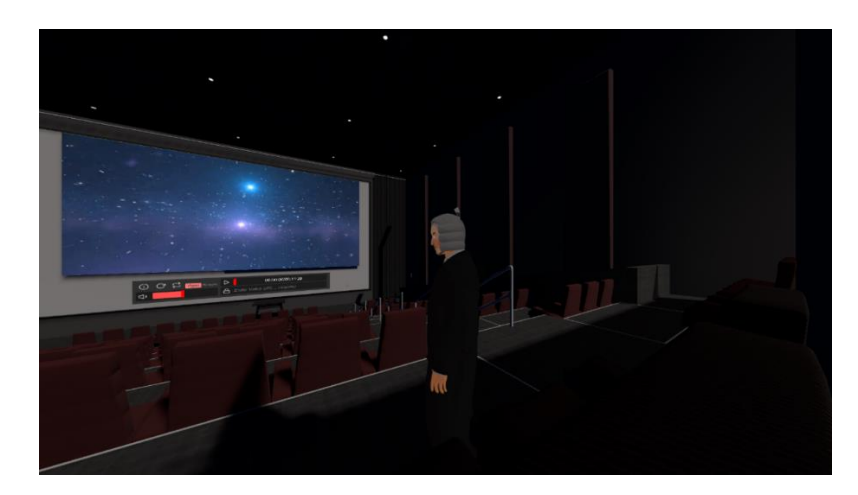

#### **Capítulo IV**

#### **Conclusiones y recomendaciones**

# <span id="page-45-1"></span><span id="page-45-0"></span>**Conclusiones**

- Se implementó una aplicación de realidad virtual básica con el uso de avatars, gracias a un motor de juegos llamado Unreal Engine y gracias a la tecnología digital de diferentes programas se pudo crear un entorno educativo virtual.
- Se realizó una especificación de requisitos de software basado en el estándar IEEE 830 donde se determinó las necesidades de los docentes y alumnos en el uso de la aplicación, así mismo se planificó la idea del proyecto y se detallo las limitaciones de la aplicación.
- Se desarrolló una aplicación de realidad virtual con el uso de avatars con el objetivo de generar una alternativa a la manera de recibir clases virtuales mediante el programa Vroid Studio y en el proceso se determinó que se necesitaban programas adicionales para el movimiento e interacciones dentro de la aplicación por ende se usó programas adicionales.
- Se montó una aplicación en un servidor público llamado VRChat con la ayuda del programa Unity con el objetivo de que todos los usuarios puedan registrarse y acceder de manera en línea.
- <span id="page-45-2"></span>• Se realizó las pruebas funcionales y se mejoró las novedades del diseño de las aplicaciones y algunos errores en los servidores.

#### **Recomendaciones**

- Se sugiere siempre detallar en la especificación de requisitos de software las limitaciones correspondientes a la aplicación a ejecutarse, es muy importante ya que con esto detallamos de una manera especifica lo que se hará y lo que no.
- Se sugiere siempre hacer pruebas funcionales del proyecto con el objetivo de asegurarse que la aplicación al ser lanzada tenga la menor cantidad de bugs y el diseño resulte intuitivo para el usuario final.
- Se aconseja utilizar e informarse sobre los métodos vanguardistas de uso de los programas externos, es muy recomendable para aliviar el peso del programa, así evitar datos innecesarios para la aplicación final.
- Es aconsejable realizar una máquina virtual con especificaciones básicas y funciones únicas, con el objetivo de que el servidor web responda de una manera más rápida y cómoda.

#### **Bibliografía**

- <span id="page-47-0"></span>Amazon Web Services, Inc. (2022). *Informática en la nube con AWS*. Obtenido de Amazon Web Services: https://aws.amazon.com/es/?nc2=h\_lg
- Autodesk, Inc. (2021). *Autodesk*. Obtenido de https://www.autodesk.es

Blender.org. (13 de Noviembre de 2022). *Manual Blender 3.5*. Obtenido de

https://docs.blender.org/manual/es/dev/getting\_started/about/introduction.html

Contino, F. (Marzo de 2020). *INNOVA UNTREF*. Obtenido de

http://revistas.untref.edu.ar/index.php/innova/article/view/607

Dede, C. (2001). *Dialnet.* Obtenido de https://dialnet.unirioja.es/servlet/articulo?codigo=5313890

Deep Blend. (21 de Febrero de 2018). *DB Creative*. Obtenido de DB Creative:

https://deepblend.net/?fbclid=IwAR2gFWgLV02jsGx0ke4t\_cbTwHFV6ujKGSXQ4c5mtuyNE5SWZI AERGBrYAk

Domínguez, J. A. (Diciembre de 2018). *Scielo.* doi:https://doi.org/10.23913/ride.v9i17.388

- Egea Canales, J. M. (15 de Septiembre de 2015). Desarrollo de un videojuego con Unreal Engine 4. Alicante, España.
- Hernández, J. A. (29 de Diciembre de 2019). Docentes al día. *8 métodos de enseñanza que todo profesor debería conocer*.
- Martín, J. S. (8 de Enero de 2021). Este es VRoid Studio, la herramienta gratuita que te permite crear tu propio avatar en 3D, tal y como te lo imagines.
- Martínez, G. (11 de Octubre de 2022). *ebac.mx*. Obtenido de Escuela Britanica de Artes Creaticas: https://ebac.mx/blog/que-es-unity-y-para-que-sirve

Microsoft. (2022). *Codifique más rápido*. Obtenido de Trabaje de forma mas inteligente: https://visualstudio.microsoft.com/es/vs/

- Ocete, G. V. (Diciembre de 2003). Eticanet. *La realidad virtual y sus posibilidades*. Malaga, Granada, España. Obtenido de file:///D:/Descargas/Dialnet-LaRealidadVirtualYSusPosibilidadesDidacticas-6871642.pdf
- Orozco-Moret, C., & Labrador, M. E. (2006). Theoria. *La tecnología digital en educación: implicaciones en el desarrollo del pensamiento matemático del*. Bío Bío, Chillán, Chile: Theoria, vol. 15, núm. 2, 2006, pp. 81-89. Obtenido de La tecnología digital en educación: implicaciones en el desarrollo del pensamiento matemático del: https://www.redalyc.org/pdf/299/29915209.pdf
- Rodriguez, M. V. (Julio de 2018). El diseño de entornos digitales de aprendizaje. Obtenido de https://encuentros.virtualeduca.red/storage/ponencias/argentina2018/9y0NJT6QHgLyMKmVDb NgePv9nQRyH2ZfhrHM7T4h.pdf
- Sanchez, J. V. (5 de Octubre de 2019). El ambiente educativo en los contextos de formación médica. *ScienceDirect*. doi:https://doi.org/10.1016/j.edumed.2019.07.001
- Serrano-Puche, J. (. (Noviembre de 2012). *DADUN.* (H. y. Madrid), Ed.) doi:http://dx.doi.org/10.5209/rev\_HICS.2013.v18.44249
- Soloaga, A. (19 de Julio de 2019). El Blog de Akademus. *Unreal Engine, qué es y para qué sirve*. Obtenido de https://www.akademus.es/blog/emprendedores/unreal-engine-que-es-y-para-que-sirve/

VRChat Inc. (2022). *VRchat plus*. Obtenido de https://hello.vrchat.com

X. Basogain, M. O. (2021). Realidad Aumentada en la Educación: una tecnología emergente . *Information and Communications Technology, ESIGELEC – Rouen, France*. Spain , Bilbao, España.

# **ANEXOS**